## IT852: DeployStudio

Tips, Tricks, and Alternate Uses

Rusty Myers, Brandon Penglase

http://tinyurl.com/it852

## Pennsylvania College of Technology PennState

## Brandon Penglase

- Pennsylvania College of Technology
- Technical Support Analyst
- SSL OpenDirectory in "Magic Triangle"
- 300+ Macs
- DeployStudio, ARD

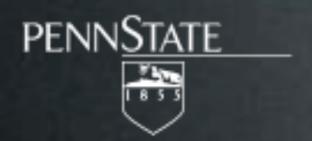

## Rusty Myers

- Penn State University, College of Education
- Systems Administrator
- 400+ Macs
- DeployStudio, ARD, BigFix

## What We're NOT Talking About...

- Setting up DeployStudio
- Making an Image
- Deploying an Image
- How to Create a Script/Package

## We Will Talk About...

- Major Changes & New Features
- Tips & Tricks
- Alternate Uses
- Current Issues

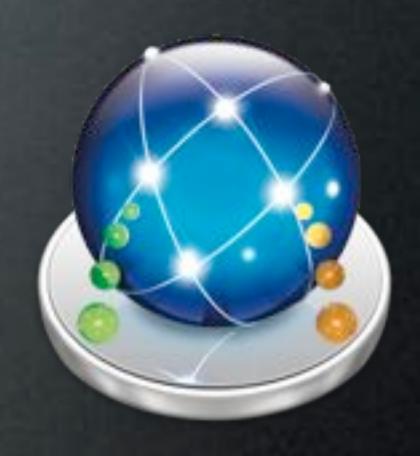

#### We Assume...

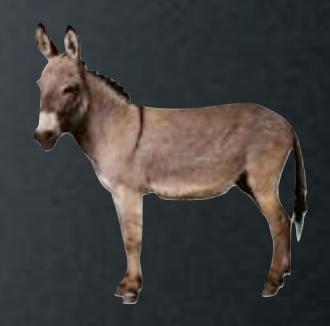

You Have Used DeployStudio, If Not...

DeployStudio Server, controlled by the GUI Admin, creates and deploys system images to computers. Packages, scripts, and other tasks can be applied to the system. The software requires OS X to run.

More Information: http://www.deploystudio.com

## Major Changes & New Features

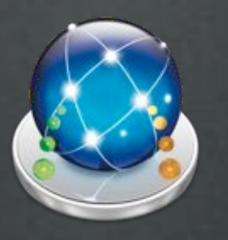

## Major Changes

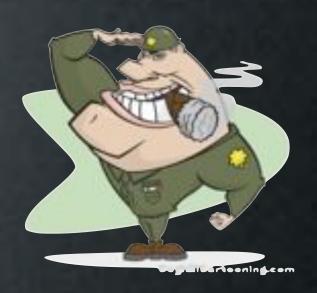

- 10.4 Server/Runtime Support Dropped (after rc20)
  - 10.4 Restores Supported
- Custom Repository Share Name
- Auto Update Local NetBoot Sets On Upgrades
  - Searches All Volumes

## Major Changes

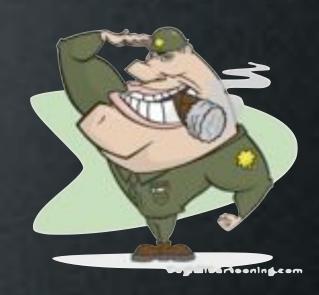

- Auto Update DeployStudio Admin.app
  - Checks For Updates
    Automatically (If Enabled)
  - Incompatible Server Admin Prompts To Update

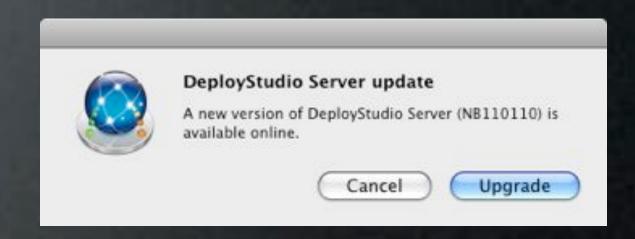

• Binding, Package & Script Tasks Respect Workflow Order

## Major Changes

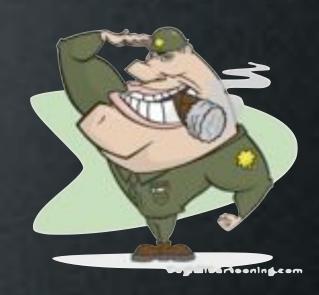

- Auto Update DeployStudio Admin.app
  - Checks For Updates
    Automatically (If Enabled)
  - Incompatible Server Admin Prompts To Update

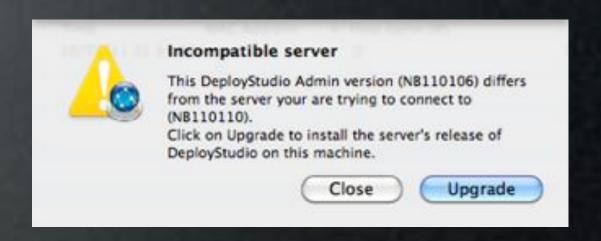

• Binding, Package & Script Tasks Respect Workflow Order

# Major Changes - First Boot

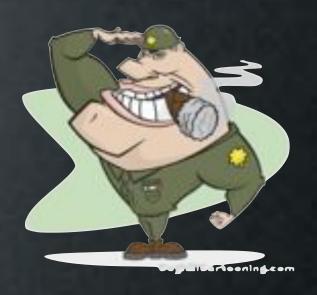

- Originally: Run In Background, Behind Login Window
  - Post Processing Scripts Install To /usr/local/bin
- Then: Verbose Boot, Prevents GUI
- Now: Finalize.app Displays Finalize Script Log Above Login Window
  - Post Processing Scripts Install To /etc/deploystudio

#### New Features

- Master/Replica Servers
- Meta Workflows
  - Combine Multiple Tasks
  - Refine & Reuse
  - Easy to Update
    - Binding Passwords

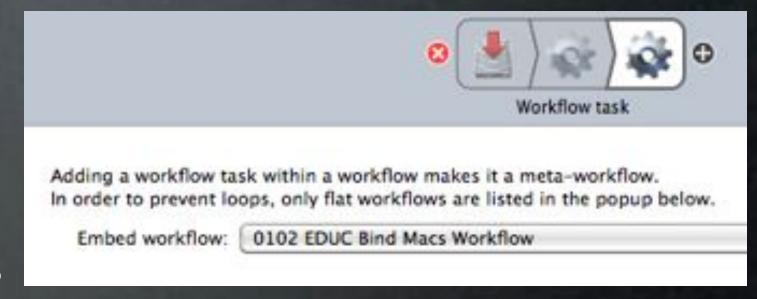

#### New Tasks

- Software Update Task
  - Runs First
  - Immediately Reboots
- Copy File Task
- Time Configuration Task

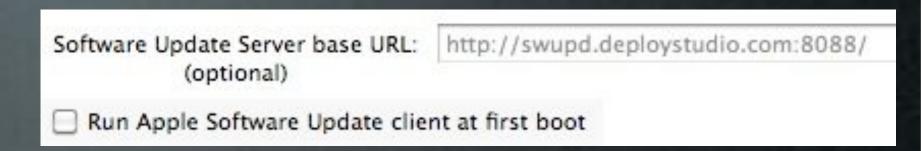

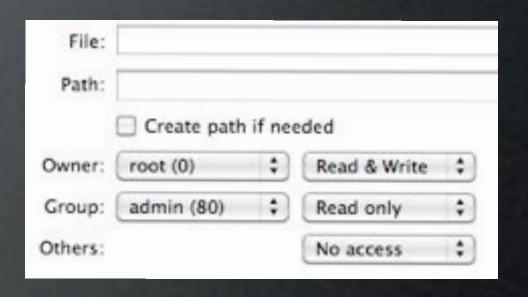

Network time server: time.apple.com

Time zone: America/New\_York

## Updated Tasks

- Image Creation Process Steps
  - Image Creation Does Not Go Directly to the Repo
  - Image Gets Created/Scanned/Checksum Locally, then **Copied** Up to the Repo
- New Partitioning Task Layout
  - Secure Erase Options
  - Up To 6 Partitions

✓ single-pass zero-fill (~4 hours for 500GB) single-pass random-fill (~4 hours for 500GB) US DoD 7-pass (~30 hours for 500GB) Gutmann 35-pass (~6 days for 500GB)

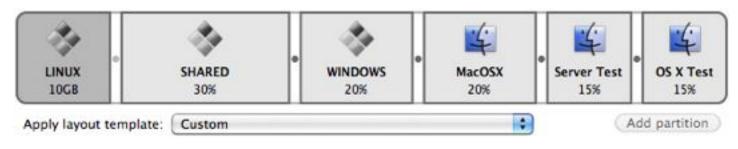

## Updated Tasks

- Ignore Install Failures for Scripts & Packages
- Script Task
  - Can Run At First-Boot
- Configuration Task
  - Applies to Windows Sysprep
  - Add To Computer Group

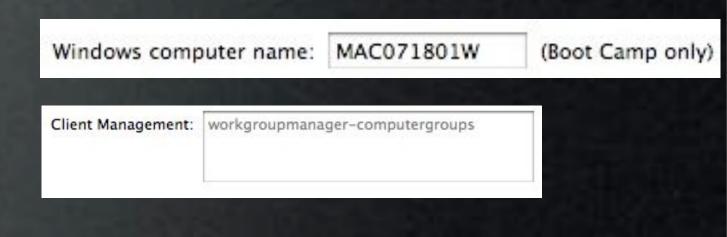

## Updated Tasks

- AD Binding Task
  - Settings Applied First
  - Computer Password Expire time
- OD Binding Task
  - Add to OD Computer Group
  - Enable SSL

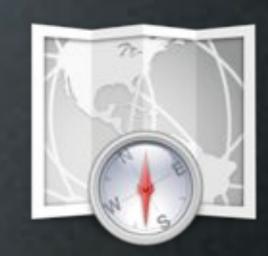

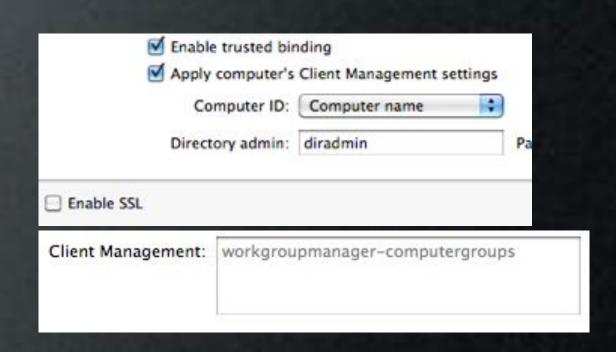

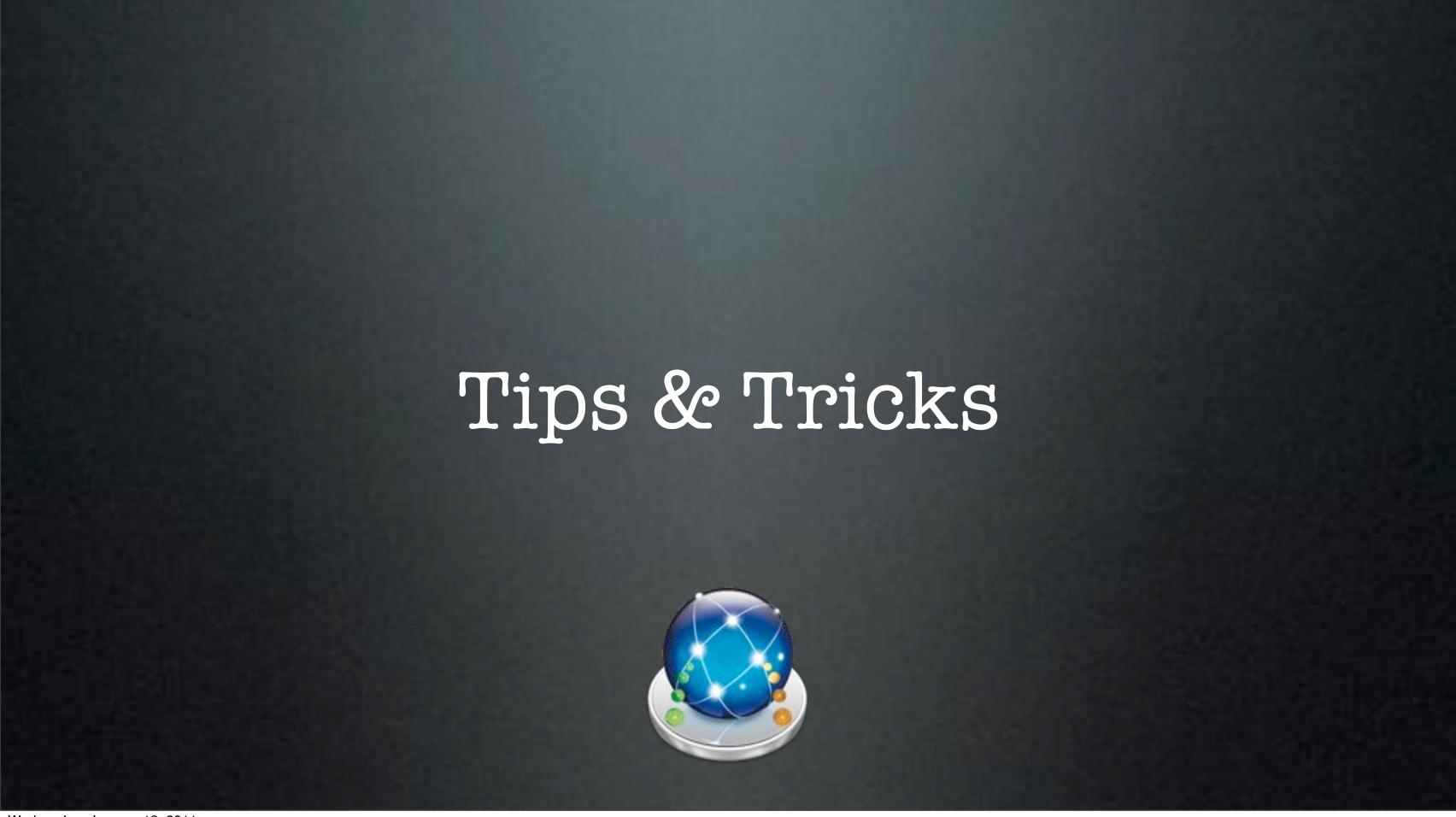

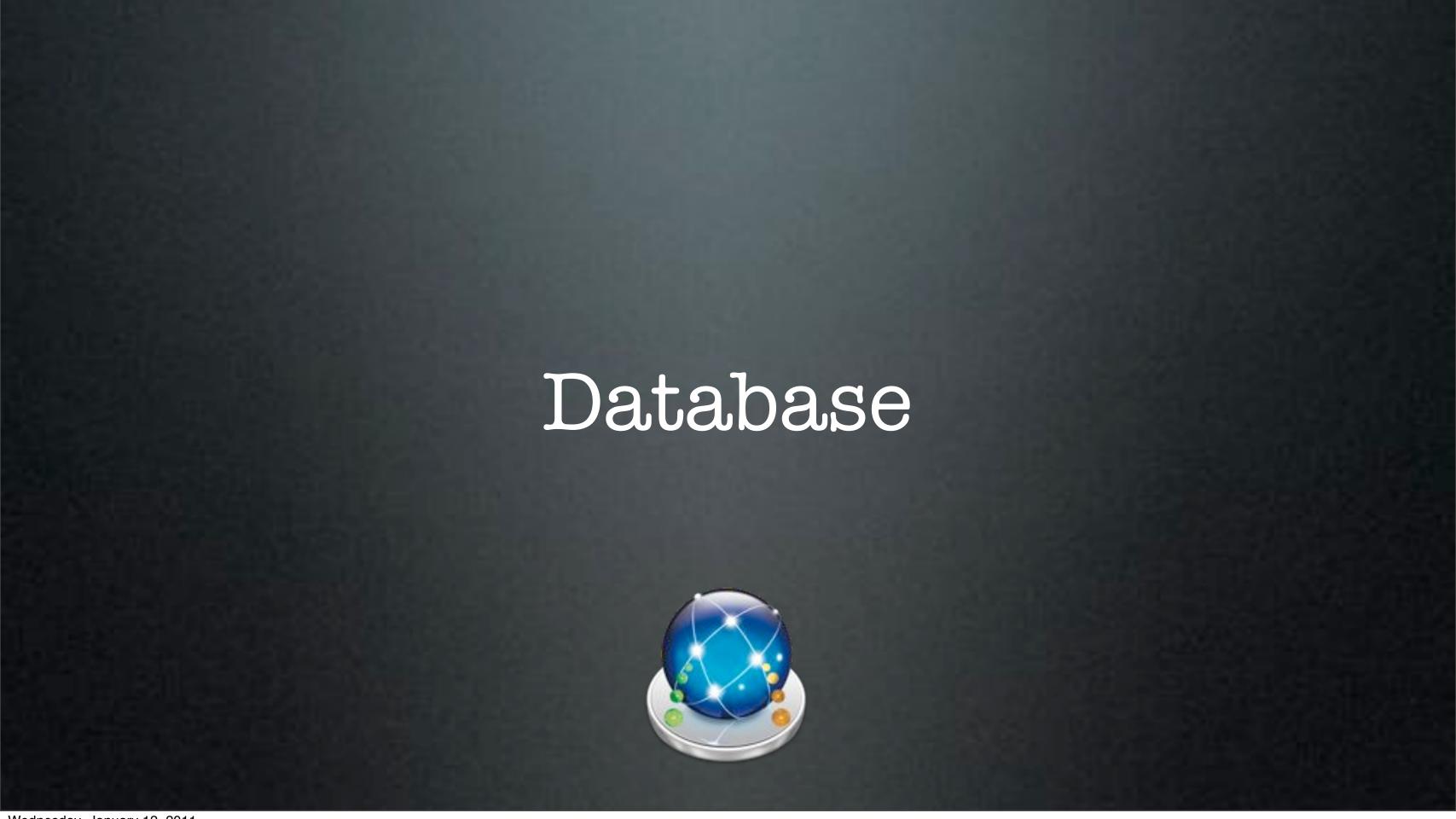

#### Database

- Stores Computers & Computer Groups
  - Set Workflows Automation
  - Set Computer Network Settings
  - Set Hostname & Computer name
  - Set Computer Information Fields
    - From The Command Line...

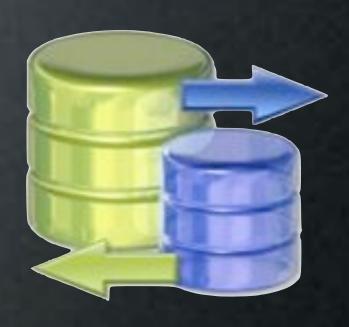

#### Workflow

- Stop Server
- Create Plist & Make Changes
- Start Server
- or use the GUI

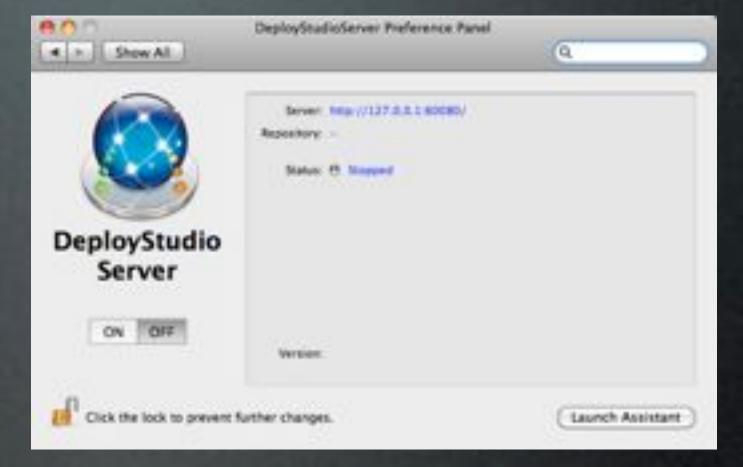

sudo launchetl unload /Library/LaunchDaemons/com.deploystudio.server.plist sudo launchetl load /Library/LaunchDaemons/com.deploystudio.server.plist

#### Workflow

- Stop Server
- Create Plist &Make Changes
- Start Server
- or use the GUI

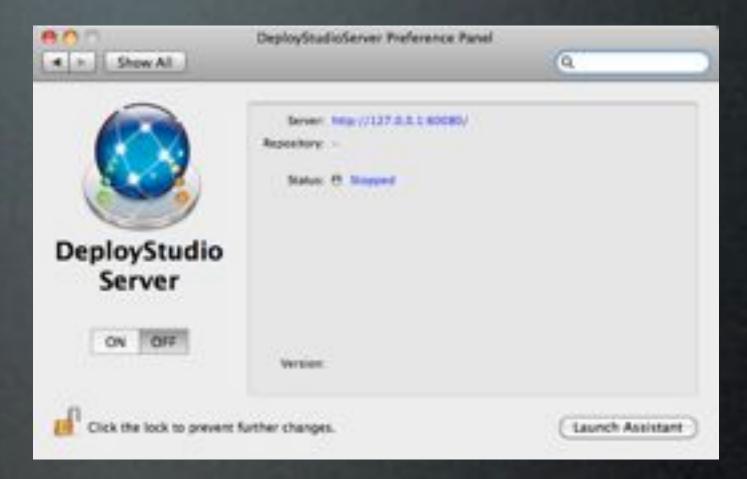

→ sudo launchetl unload /Library/LaunchDaemons/com.deploystudio.server.plist

sudo launchetl load /Library/LaunchDaemons/com.deploystudio.server.plist

#### Workflow

- Stop Server
- Create Plist &Make Changes
- Start Server
- or use the GUI

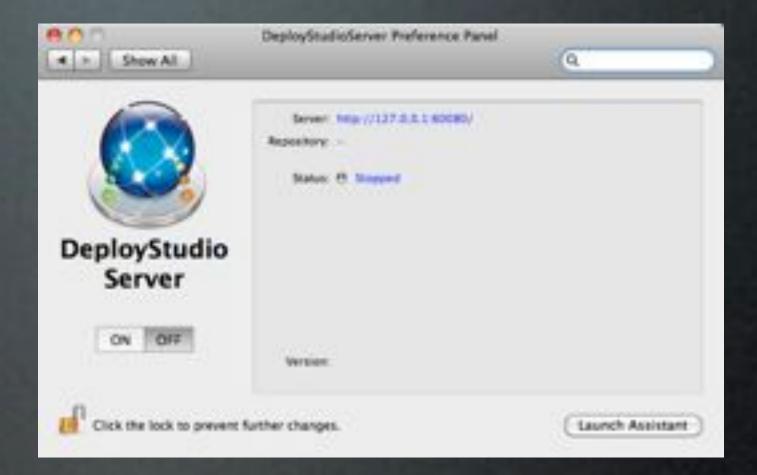

- → sudo launchetl unload /Library/LaunchDaemons/com.deploystudio.server.plist
- → sudo launchetl load /Library/LaunchDaemons/com.deploystudio.server.plist

## Create plist

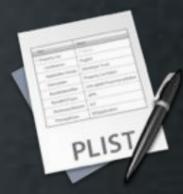

/<dsrepository>/Databases/ByHost

\$MAC = MAC address of computer to effect without colons

- Create the plist:
  - /usr/libexec/PlistBuddy -c \"Add :dstudio-mac-addr string '00:00:00:00:00:01'" \$MAC.plist
- Add (or Set) to plist:
  - /usr/libexec/PlistBuddy -c \"Add :architecture string i386" \$MAC.plist

#### Add Details

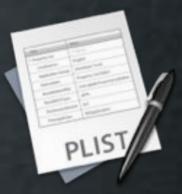

/<dsrepository>/Databases/ByHost

\$MAC = MAC address of computer to effect without colons

- More Examples
- /usr/libexec/PlistBuddy -c

```
"Add :cn string COMPUTERNAME"
```

"Add :dstudio-hostname string LocalHostname" \$MAC.plist

"Add :dstudio-bootcamp-windows-computer-name string Windows"

## Add Groups

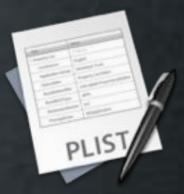

/<dsrepository>/Databases/ByHost

\$MAC = MAC address of computer to effect without colons

Add Group

PlistBuddy -c "Add MACWORLD:dstudio-group-name string MACWORLD" group.settings.plist

Add Computer to Group

PlistBuddy -c "Add :dstudio-group string MACWORLD" \$MAC.plist

#### Find More...

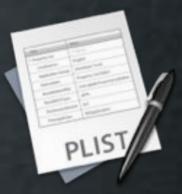

/<dsrepository>/Databases/ByHost

\$MAC = MAC address of computer to effect without colons

- Print Entire Plist
  - /usr/libexec/PlistBuddy -c "Print" \$MAC.plist
- Example plist
  - <a href="http://tinyurl.com/exampleplist">http://tinyurl.com/exampleplist</a>

## Import/Export

- Import
  - Import Computers (csv)

Example: <a href="http://tinyurl.com/dsimportcsv">http://tinyurl.com/dsimportcsv</a>

- Export
  - All Computers (plist)

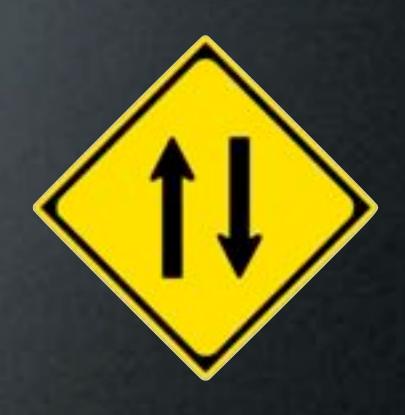

## Default Groups

- Don't Like Import Options?
  - Create Default Group
  - New Machines Get Auto-Added to Group

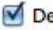

Default group

If checked, every new computer will be automatically added to this group on first time DeployStudio Runtime startup.

## Tips

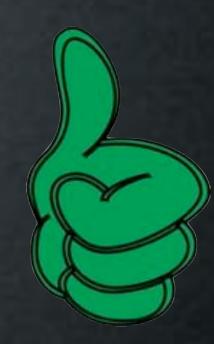

- Use createUser.pkg by Pete Akins
- Auto Add Computers to Default Group
  - On the Default Group, Enable the "Set Hostname In Database" Workflow as Automatic

Do You Have Any?

#### Issues

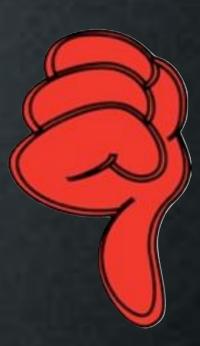

- Exported plists don't Import
- Limited Import Options
- Passwords Stored In Reversible Cipher

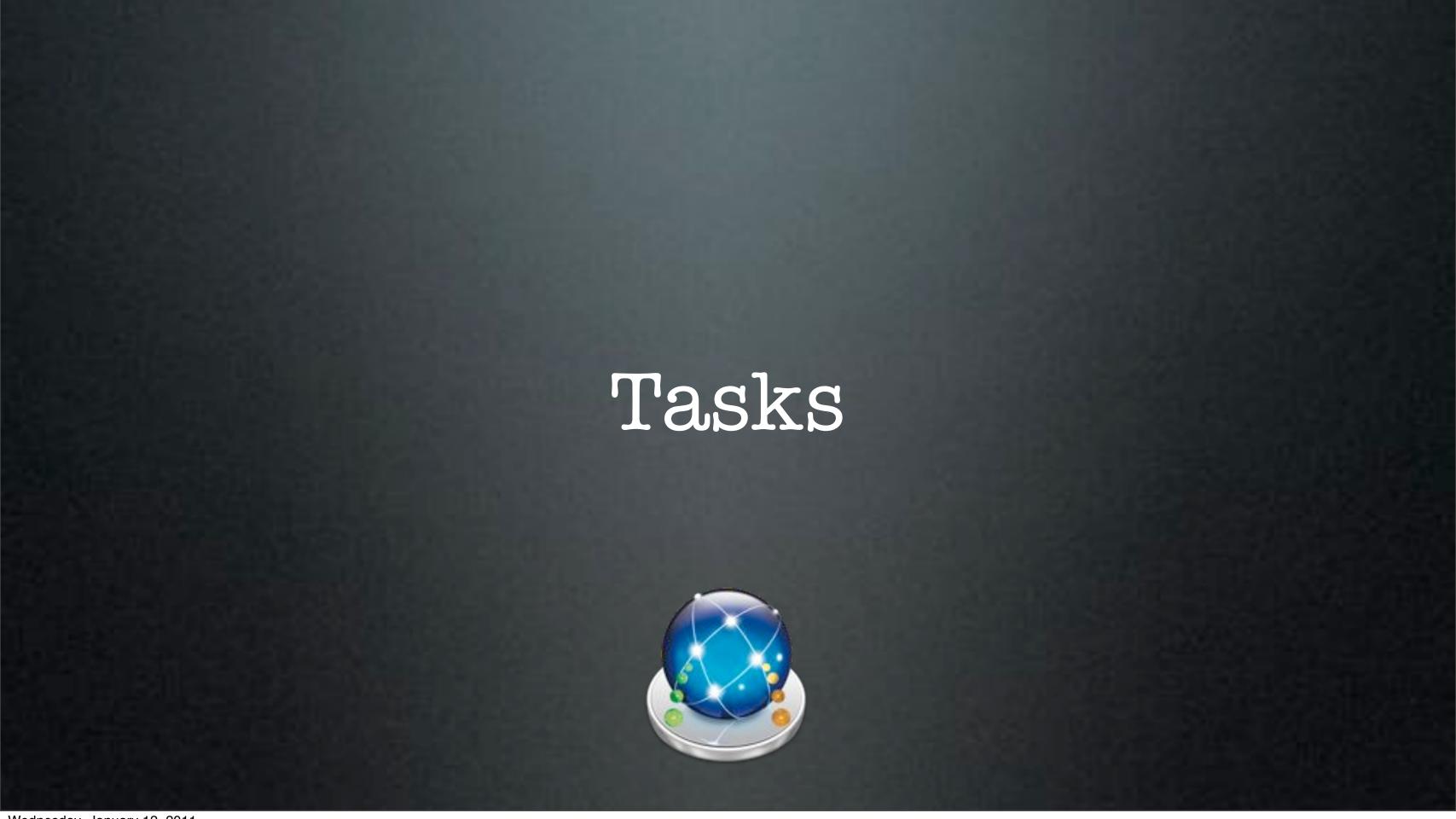

#### Install Task

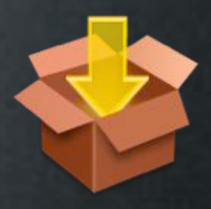

- Installs During Workflow or at First Boot
- Workflow Precedence Respected
  - Package Inside Groups Install Alphabetically
- Drop in Most Packages

## Script Task

- Runs During Workflow or at First Boot
- Workflow Precedence Respected
- Many Built-In Variables Available
  - Some Only Available After Imaging

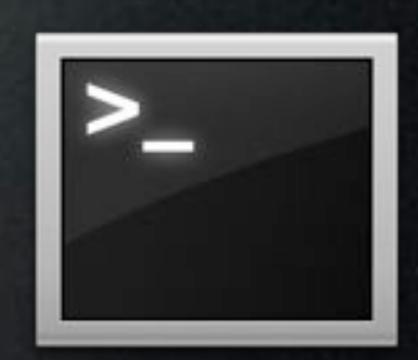

#### Task Install Order

- 1. Software Update
  - Reboots if needed
- 2. Time Set
- 3. Rename Computer
- 4. Create Users
- 5. Enable ARD
- 6. Packages, Scripts & Binding

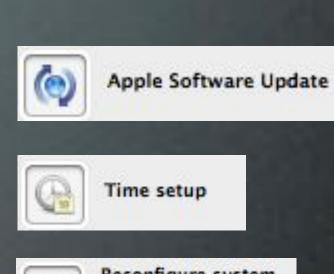

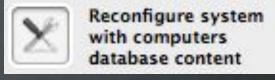

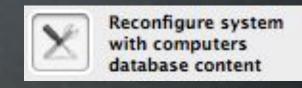

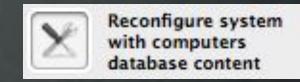

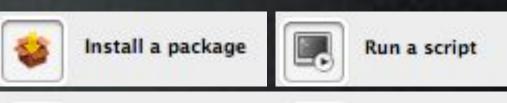

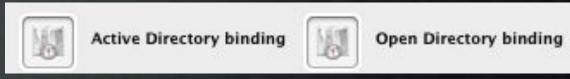

## Packages & Scripts & Binding

- Install As Specified In Workflow
- Helper Scripts Written to /etc/deploystudio/bin
- Packages Write to /etc/deploystudio/ds\_packages
- Scripts Write to /etc/deploysudio/ds\_scripts

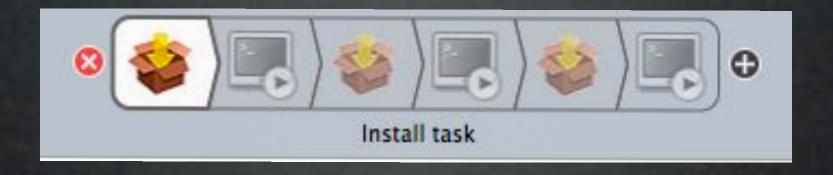

## Tips

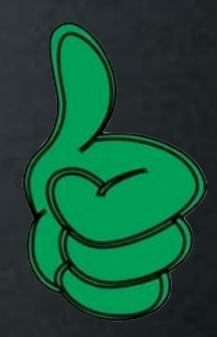

- Use Package Groups for Install Tasks
- Add Time Task **Before** Binding Task

Do You Have Any?

#### Issues

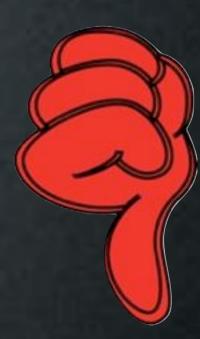

- Install Task:
  - Some Installers Have Issues...Repackage
- Script Task:
  - No Dynamic Setting of Target Volume During Runtime
  - Only First Script Follows Workflow Order in rc124 (Fixed in Latest Nightly build)

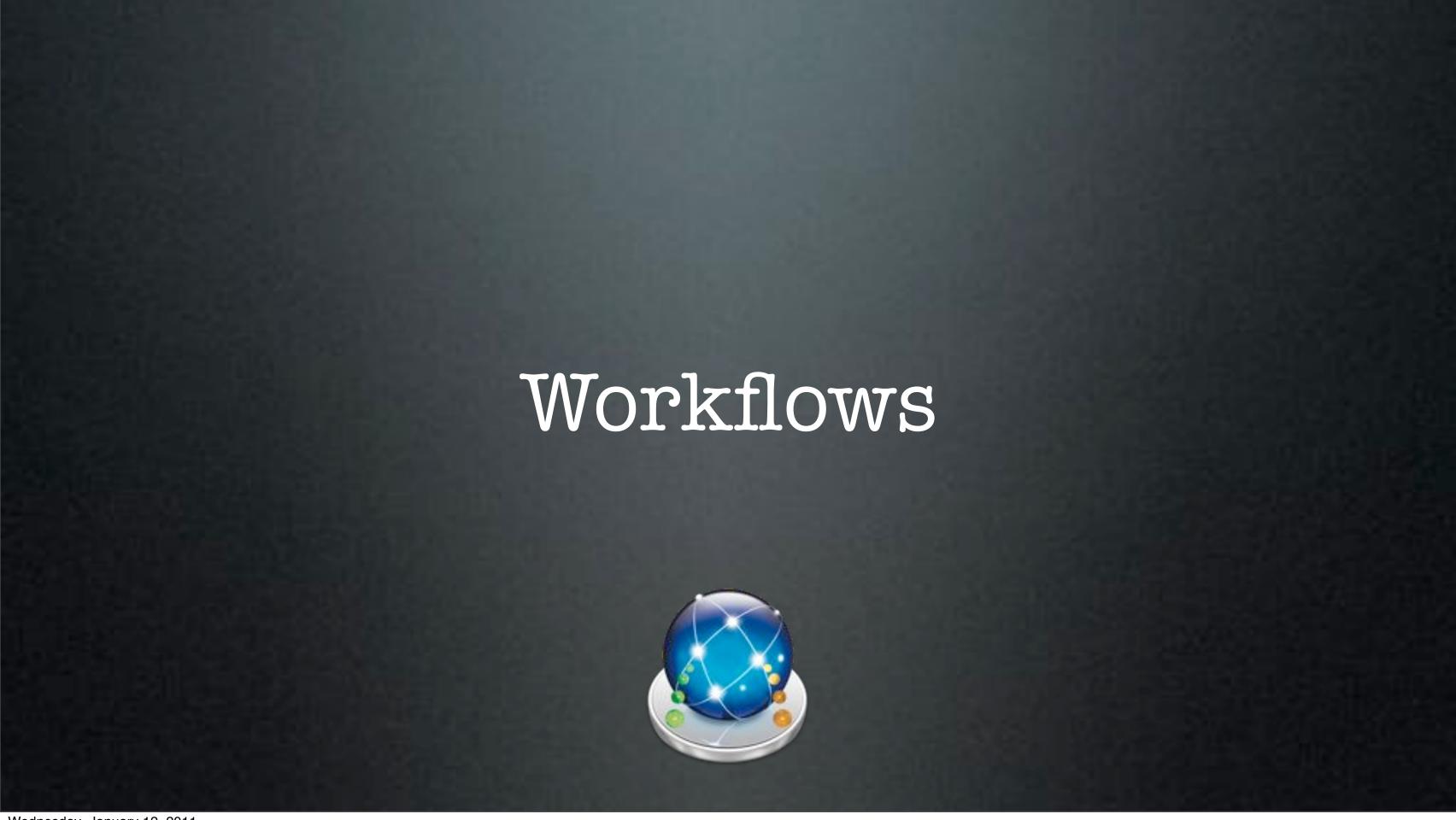

#### Functional Workflows

- Base Install Workflow
  - Packages & Scripts
- AD/OD Binding Workflow
- Database Configuration Workflow
- Restricted Software Install Workflow

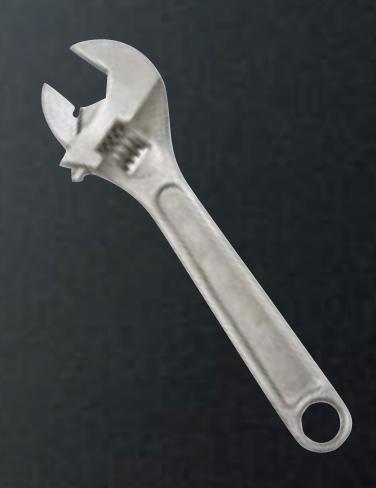

#### Master Workflows

- Combine Functional Workflows
- Quick Construction
- Reuse Function Workflows
- Error Resistant

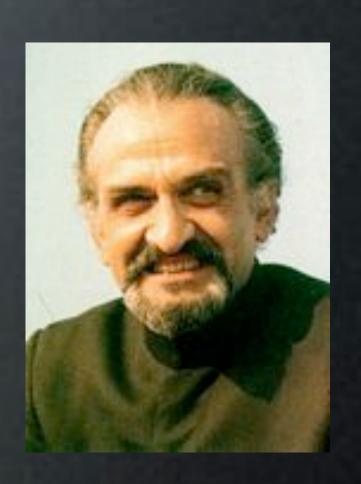

#### Automate Workflows

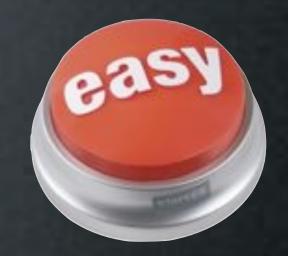

- Tasks Automate on Last Restored Volume
- If Not Restoring a Volume -
  - Tasks Require Manually Selecting Target Volume
- Work Around-
  - Use Script to Rename Internal Drive to "VolumeName"
  - Manually Set Tasks Target to "VolumeName"

#### Workflow Access

- Setup Groups in WGM
  - Use Nested Groups
    - Use AD Accounts/Groups
- Configure in DeployStudio Assistant

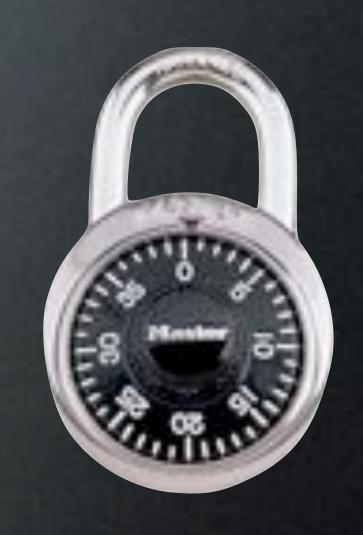

## DeployStudio Assistant

- DS Assistant Setup
   -Configure the Server
- DS Admin Access
   -Configure Workflows
- DS Runtime Access
   -Workflow Access

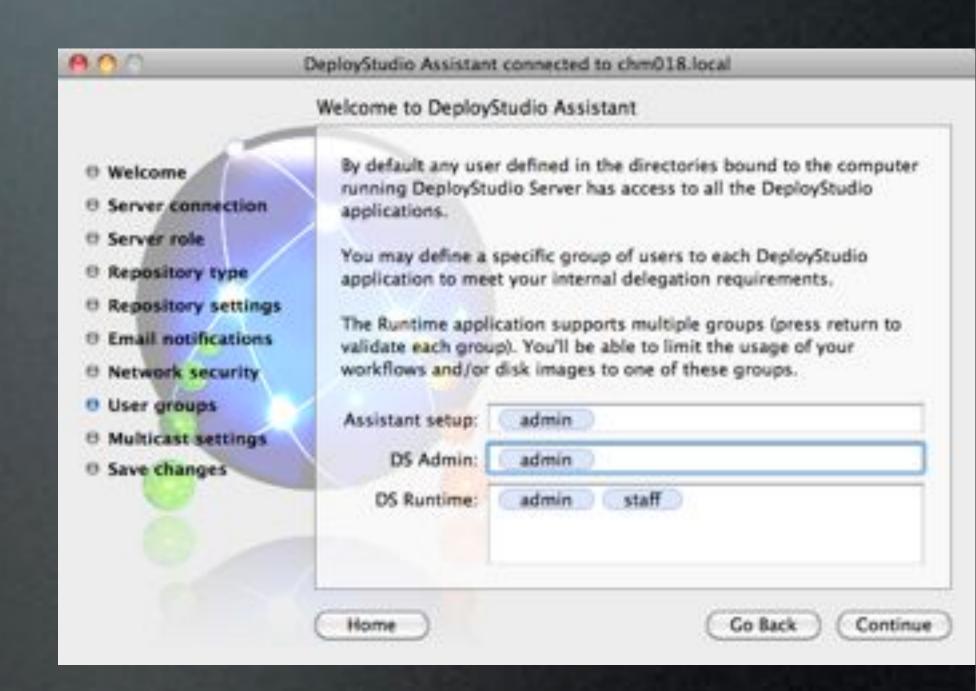

## DeployStudio Admin

- Set Access for Groups
- Use "-" for Open Access
- Restrict
  - Workflows
  - Images
  - Packages

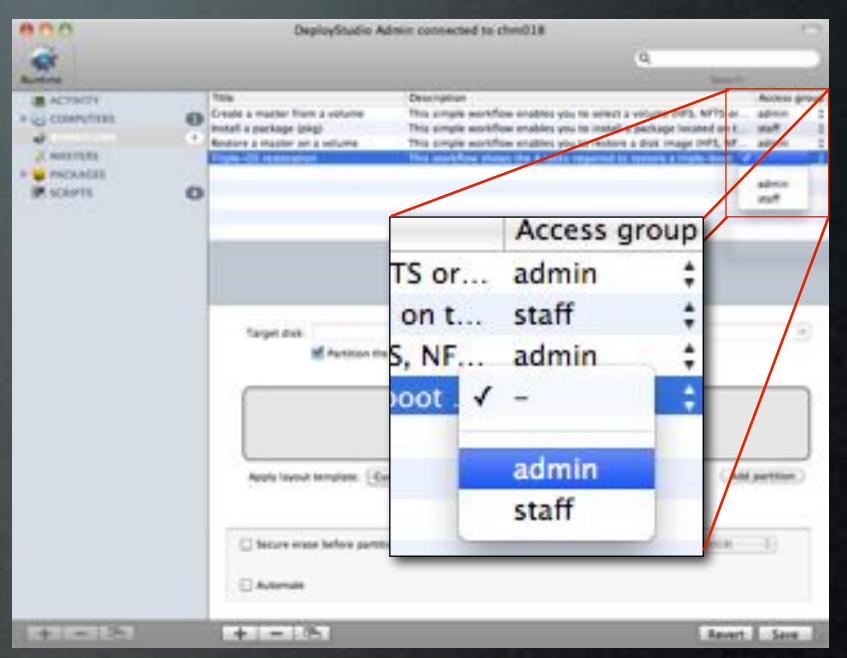

## Tips

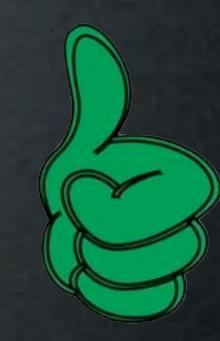

- Leave Empty Workflow at Top
- Organize Workflows with 0001...0002...0003
- Group By:
  - Function
  - Access

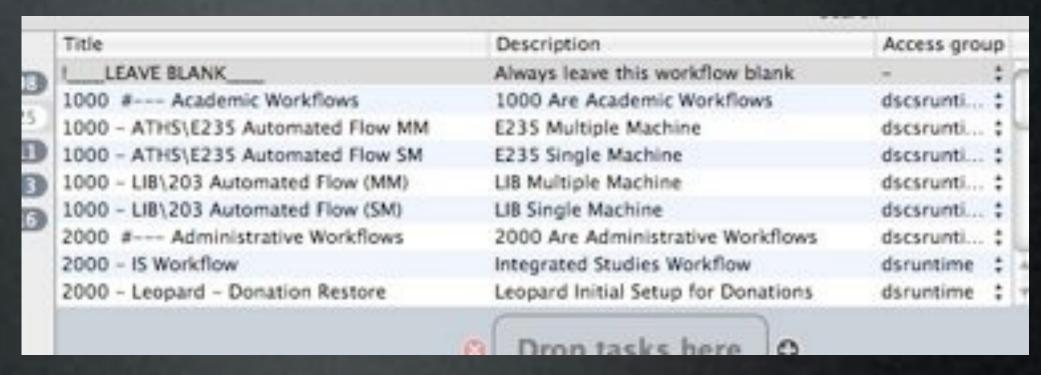

Do You Have Any?

#### Issues

- Automated Workflows
  - Not Flexible When Failing
  - Can Overwrite Data
  - Can Choose Wrong Drive or Partition
  - Can't Stop Workflow Unless You Force Shutdown!
- Non-Automated Workflows
  - Tasks Can Be Skipped
  - Needs Run Manual

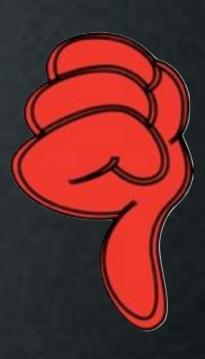

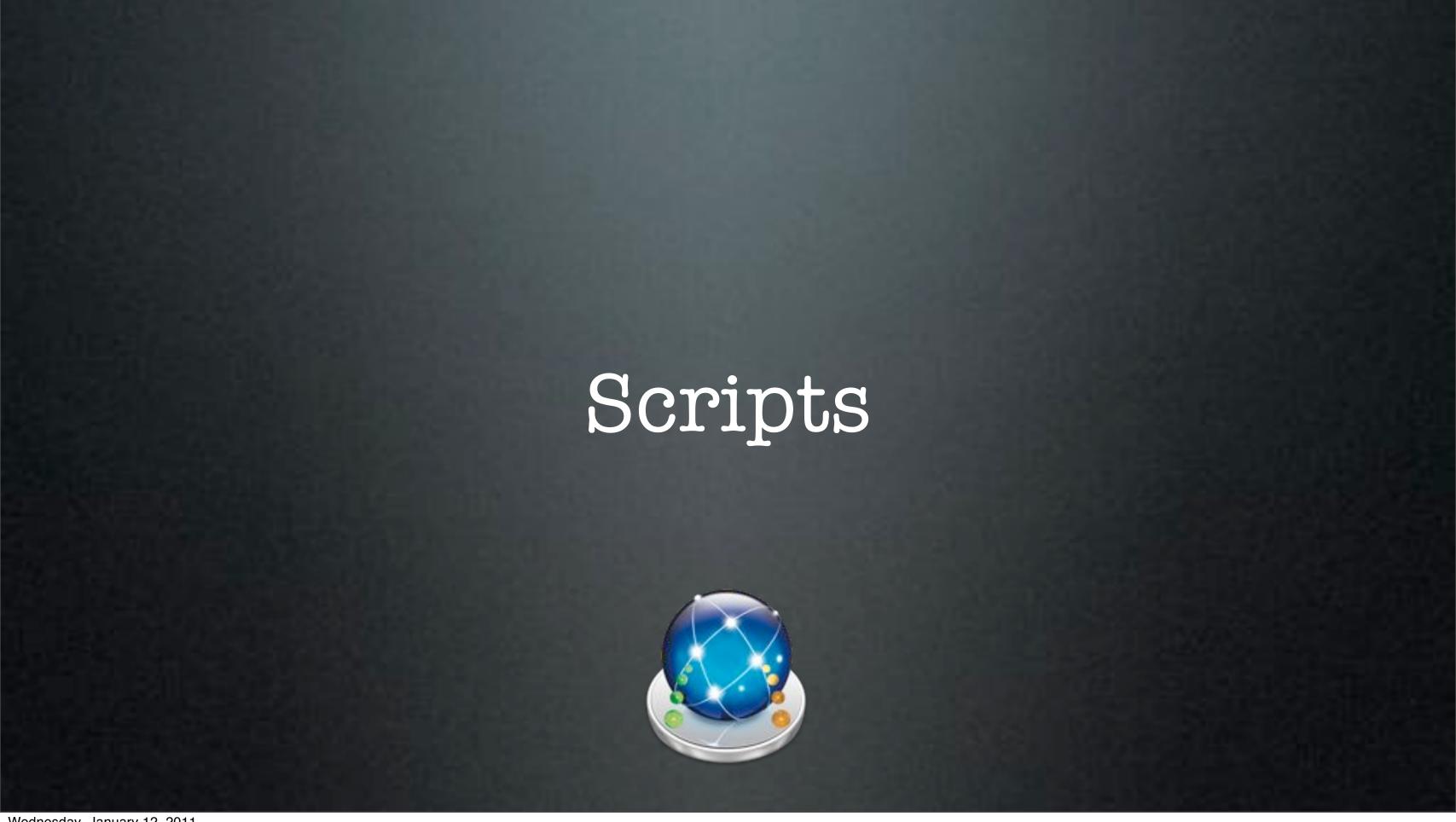

# Script Languages

- System or Image Native
- Netboot Sets Only Include
  - Bash
  - Perl (Basic)
  - Python (Optional)
  - Ruby (Optional)

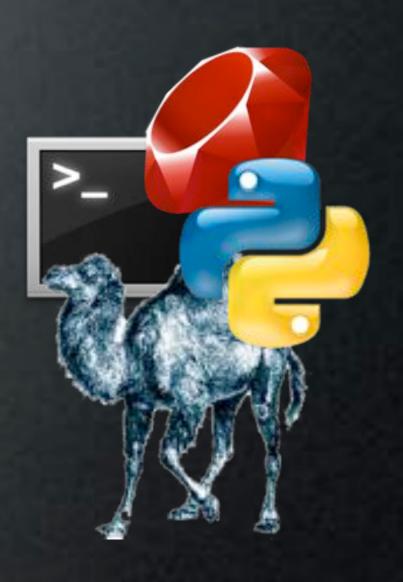

# Script Variables

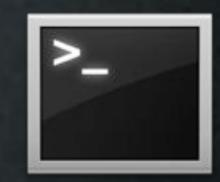

- First Boot Scripts:/ Standard Root Path
- Post Imaging: /Volumes/\$DS\_LAST\_RESTORED\_VOLUME
- Pre Imaging:
  system\_profiler SPSerialATADataType | awk -F': ' '/Mount Point/ { print \$2}' | head -n1

# OD SSL Binding

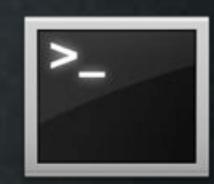

- Checks to See if ca-bundle.crt Exists, if Not, it Downloads it from a Web Server
- Checks to See if Idap.conf Has Been Modified, if Not, it Modifies it to Reference CAFile to ca-bundle.crt
- Modifies the DS OD Binding Script

http://tinyurl.com/odsslcert

#### edu.mit.Kerberos modification

• Use Sed!

```
>-
```

```
#!/bin/sh
echo "pct_kerberos_settings.sh - v0.1 ("`date`")"
# Start Here
sed -i old -e '1,4 d' -e 's/dns_fallback\ =\ no/dns_fallback\ =\ no\
forwardable = yes/'/Library/Preferences/edu.mit.Kerberos
echo "pct_kerberos_settings.sh - end"
exit O
                                   http://tinyurl.com/dsmodkerb
```

#### Add Details to Database

>\_

- Run In Workflow
- Save Computer Specific Data
  - Add Serial Number to Database
- SerialNum=`system\_profiler SPHardwareDataType | grep Serial | awk '{print \$4}'`
- /usr/libexec/PlistBuddy -c \
   "Add :dstudio-host-ard-field-1 string \$SerialNum" \
   /tmp/DSNetworkRepository/Databases/ByHost/\$MAC.plist

DS Server needs to be restarted to view changes

Over AFP via DeployStudio Repository

- Backups Local Accounts
  - Saves Password
  - Skips Mobile Accounts
- Backups All Home Folders

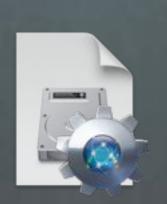

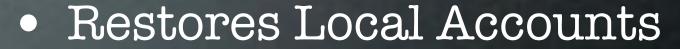

- Restores Password
- Restores All Home Folders

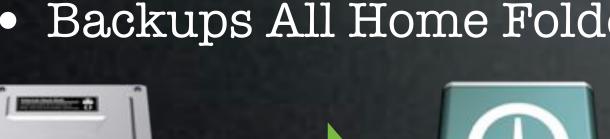

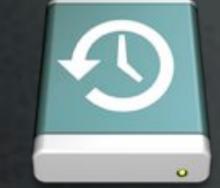

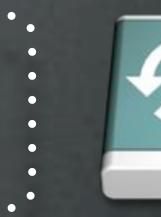

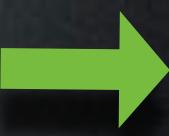

Over AFP via DeployStudio Repository

- Backups Local Accounts
  - Saves Password
  - Skips Mobile Accounts
- Backups All Home Folders

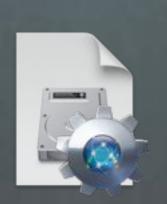

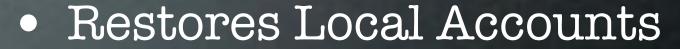

- Restores Password
- Restores All Home Folders

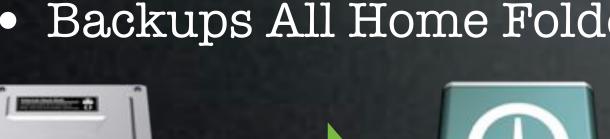

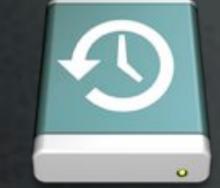

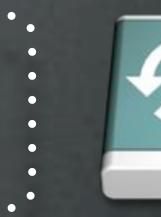

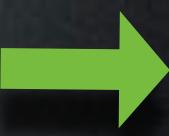

Over AFP via DeployStudio Repository

- Backups Local Accounts
  - Saves Password
  - Skips Mobile Accounts
- Backups All Home Folders

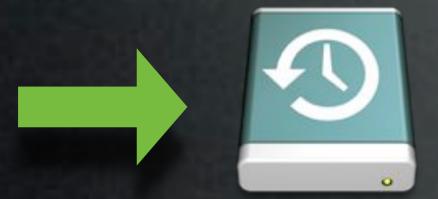

- Restores Local Accounts
  - Restores Password
- Restores All Home Folders

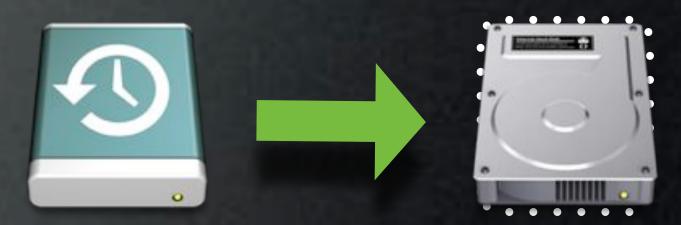

Over AFP via DeployStudio Repository

- Backups Local Accounts
  - Saves Password
  - Skips Mobile Accounts
- Backups All Home Folders

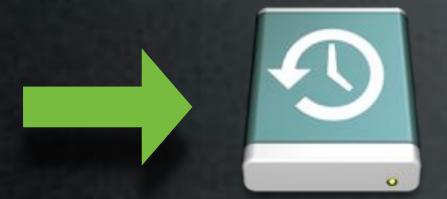

- Restores Local Accounts
  - Restores Password
- Restores All Home Folders

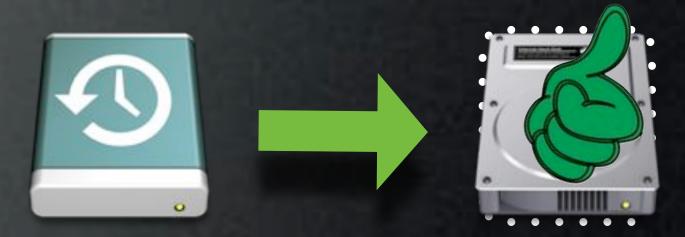

## Tips

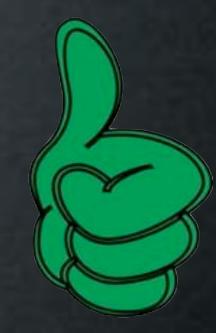

- Use Scripts to Make Modifications Post-Imaging
- Scripts Can Make Life Even More Automated
- Use Full Path for Tools
- Can be Used to Make ByHost Changes with new Hosts
  - Turn off bluetooth, mute volume, etc

Do You Have Any?

#### Issues

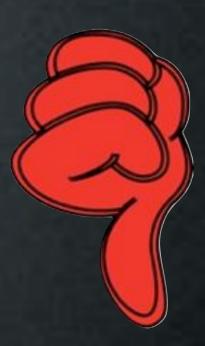

- Typos Can Really Mess Up Your System(s)
- Not Very Helpful if You're Not Versed with Scripting Languages

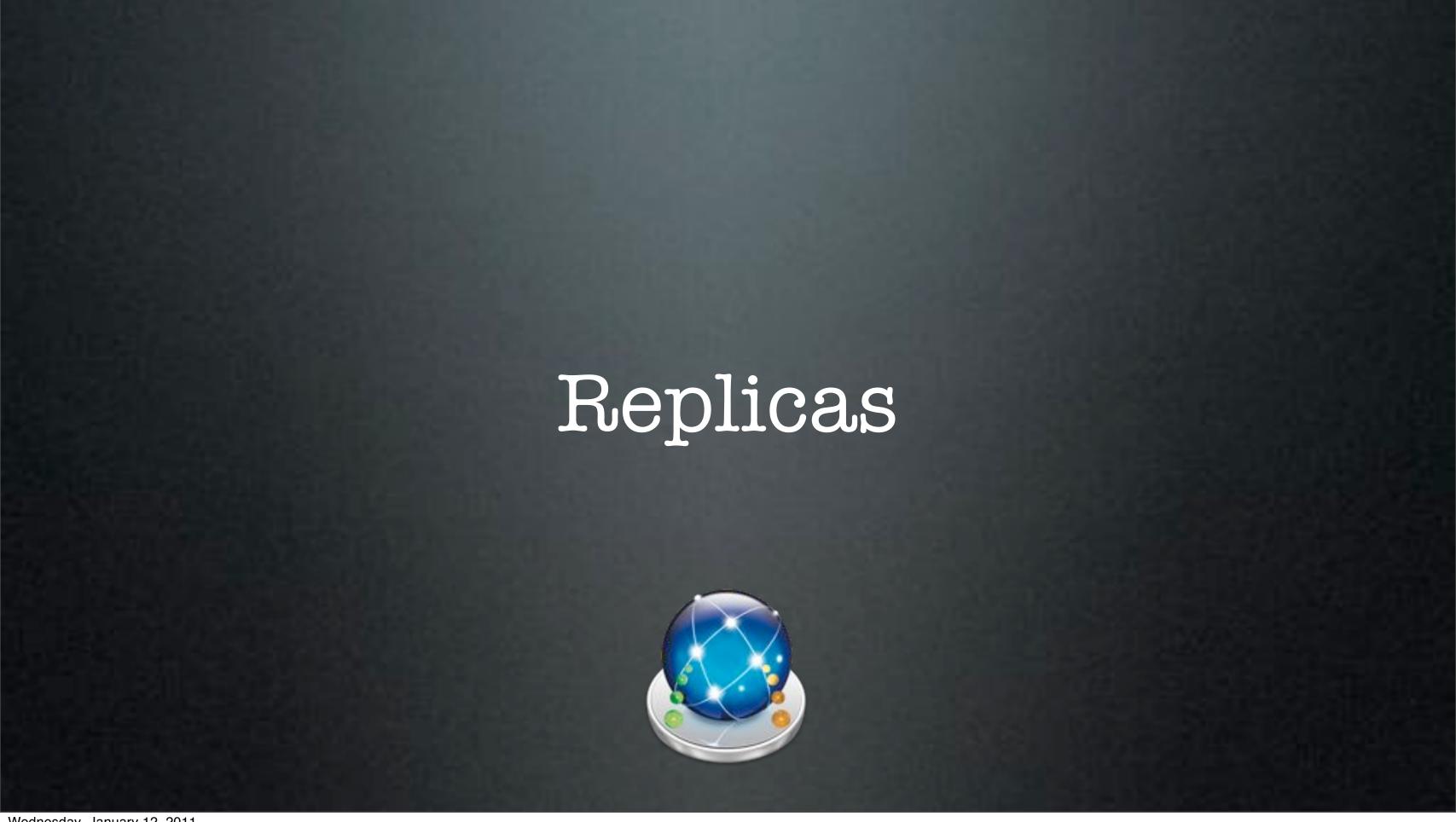

- Basic Master/Replica Topology
- Scalability/Redundancy
- User Needs to be a DeployStudio Admin
- Sync Specific Sections

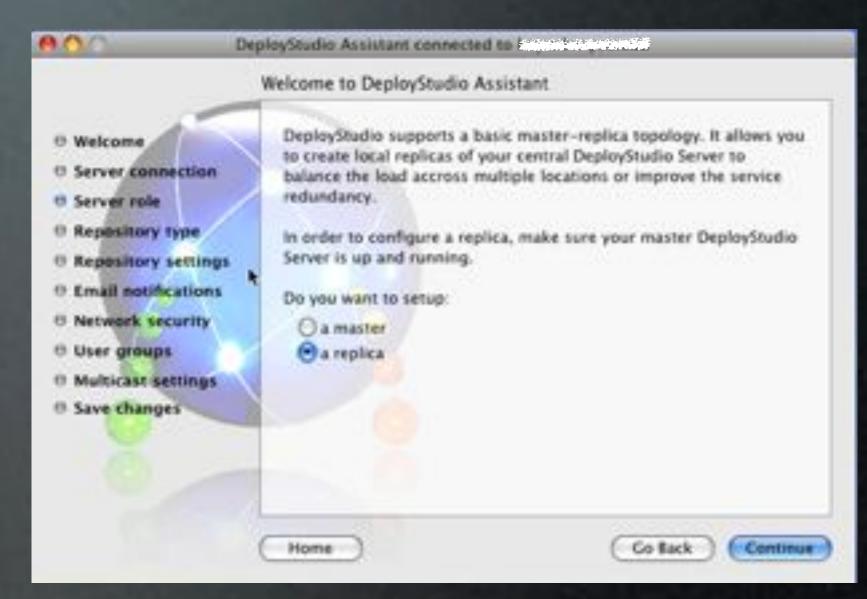

- Basic Master/Replica Topology
- Scalability/Redundancy
- User Needs to be a DeployStudio Admin
- Sync Specific Sections

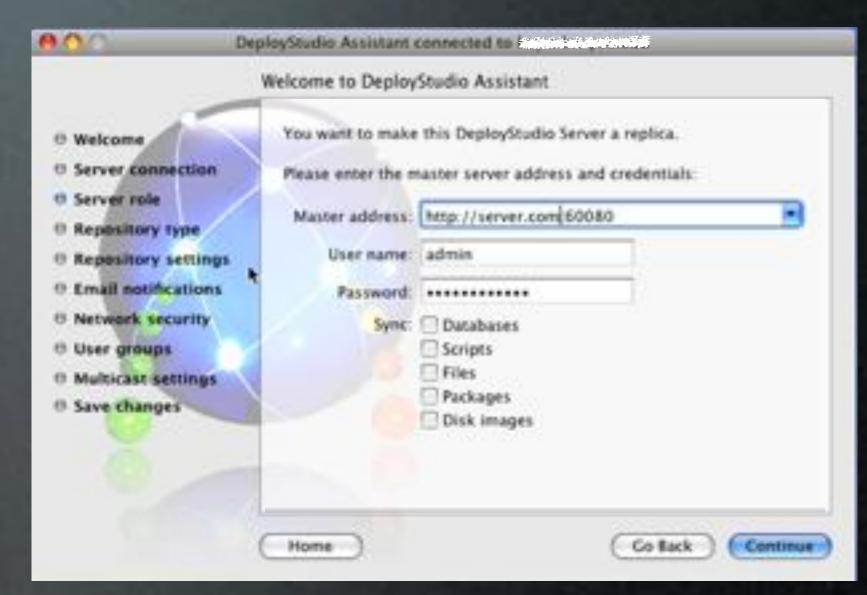

- Basic Master/Replica Topology
- Scalability/Redundancy
- User Needs to be a DeployStudio Admin
- Sync Specific Sections

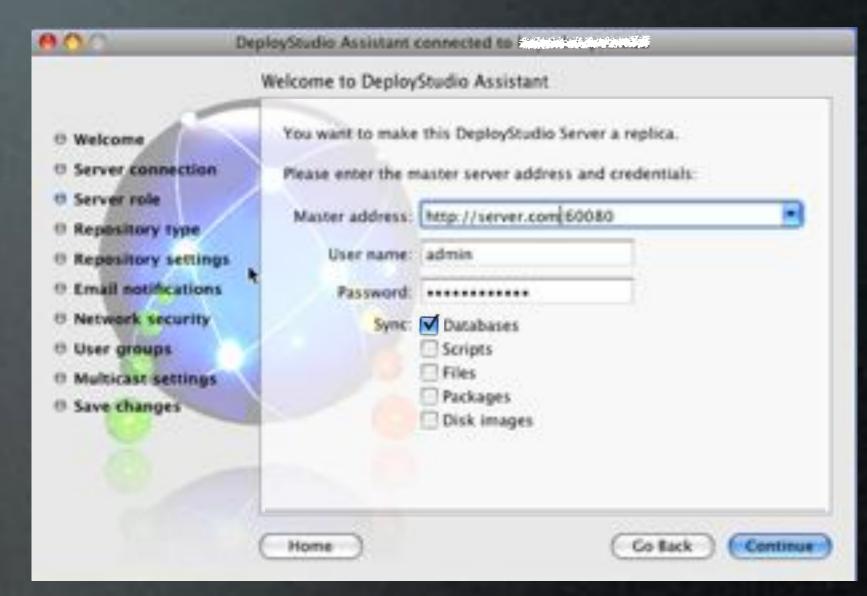

- Basic Master/Replica Topology
- Scalability/Redundancy
- User Needs to be a DeployStudio Admin
- Sync Specific Sections

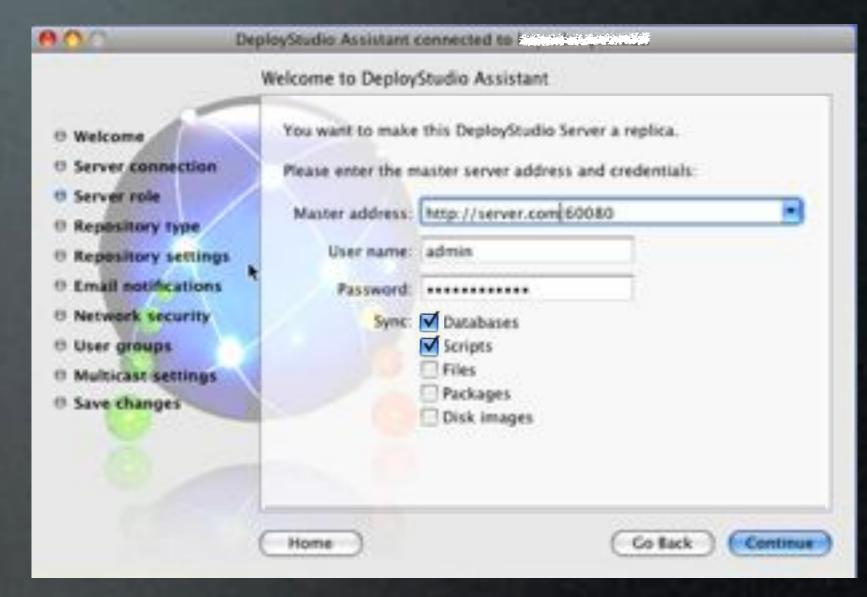

- Basic Master/Replica Topology
- Scalability/Redundancy
- User Needs to be a DeployStudio Admin
- Sync Specific Sections

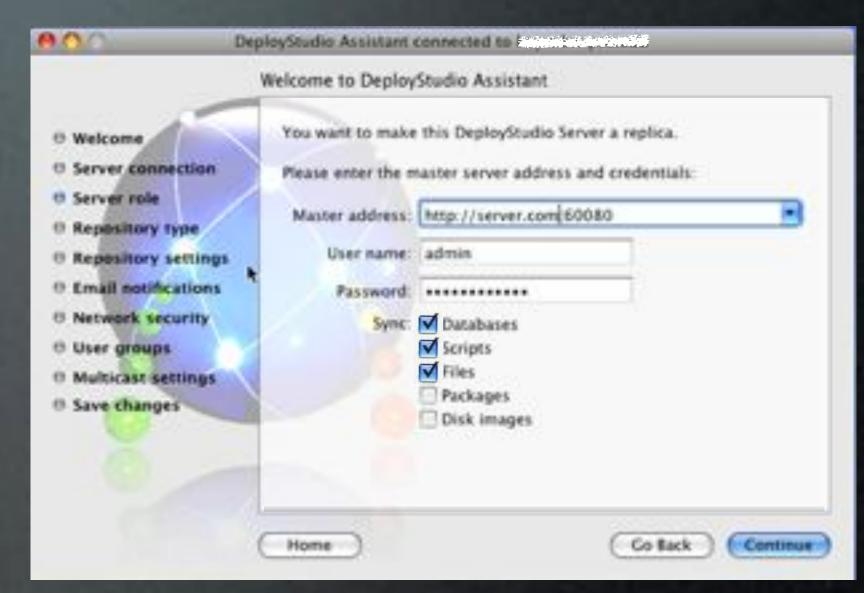

- Basic Master/Replica Topology
- Scalability/Redundancy
- User Needs to be a DeployStudio Admin
- Sync Specific Sections

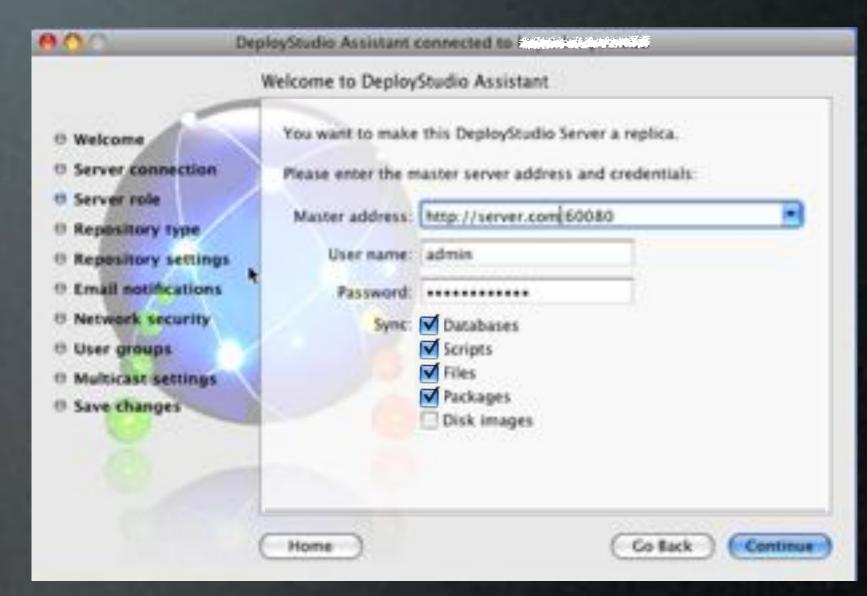

# Syncing

- 950.deploystudio.replica.sync.sh /etc/periodic/daily
- com.apple.periodic-daily.plist /System/Library/LaunchDaemons
- Daily at 3:15am

Last sync: Master: deploystudio.server.com

Date: 14/12/2010 at 03:15

Elapsed time: 23s

## Tips

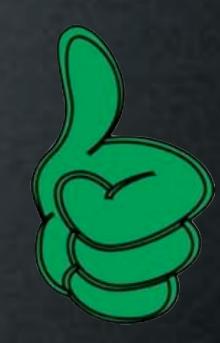

- Using Directory Services?
  - Replicate OD For Consistency of Users & Groups
  - At Least Bind All DS Servers to Directory
- Use Custom LaunchD to Change Sync Time
- Use Custom rsync to Sync Repositories

Do You Have Any?

## Issues

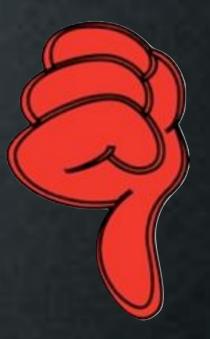

• Single Direction Sync - Master to Replica

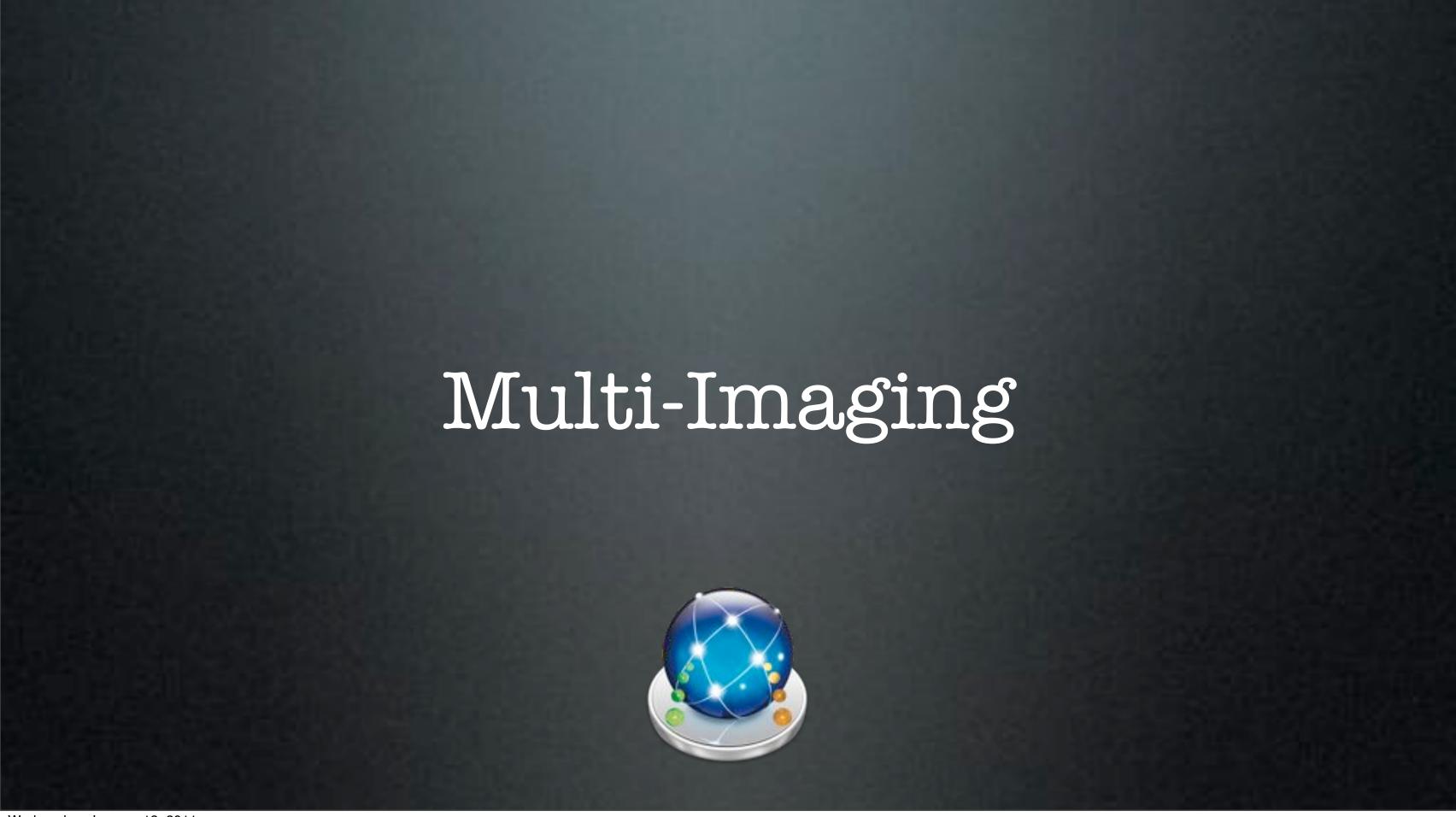

# Multi-Imaging

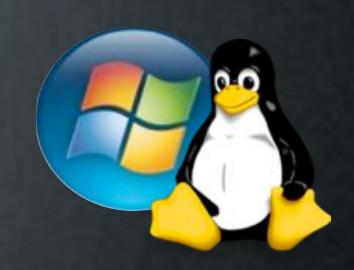

- SysPrep Windows Images
- Use DeployStudio to Capture/Restore Images
- Reconfigure Task Modifies Unattended XML For Machine Name

# Tips

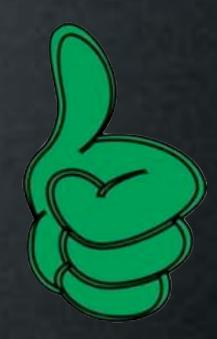

- Image Windows First, OS X Last
  - Tasks Target Last Restored Volume
- Partition Order Must be Mac First

Do You Have Any?

#### Issues

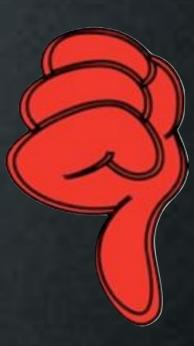

- Cannot (currently) bind Windows to Active Directory
- No DeployStudio Tasks Work

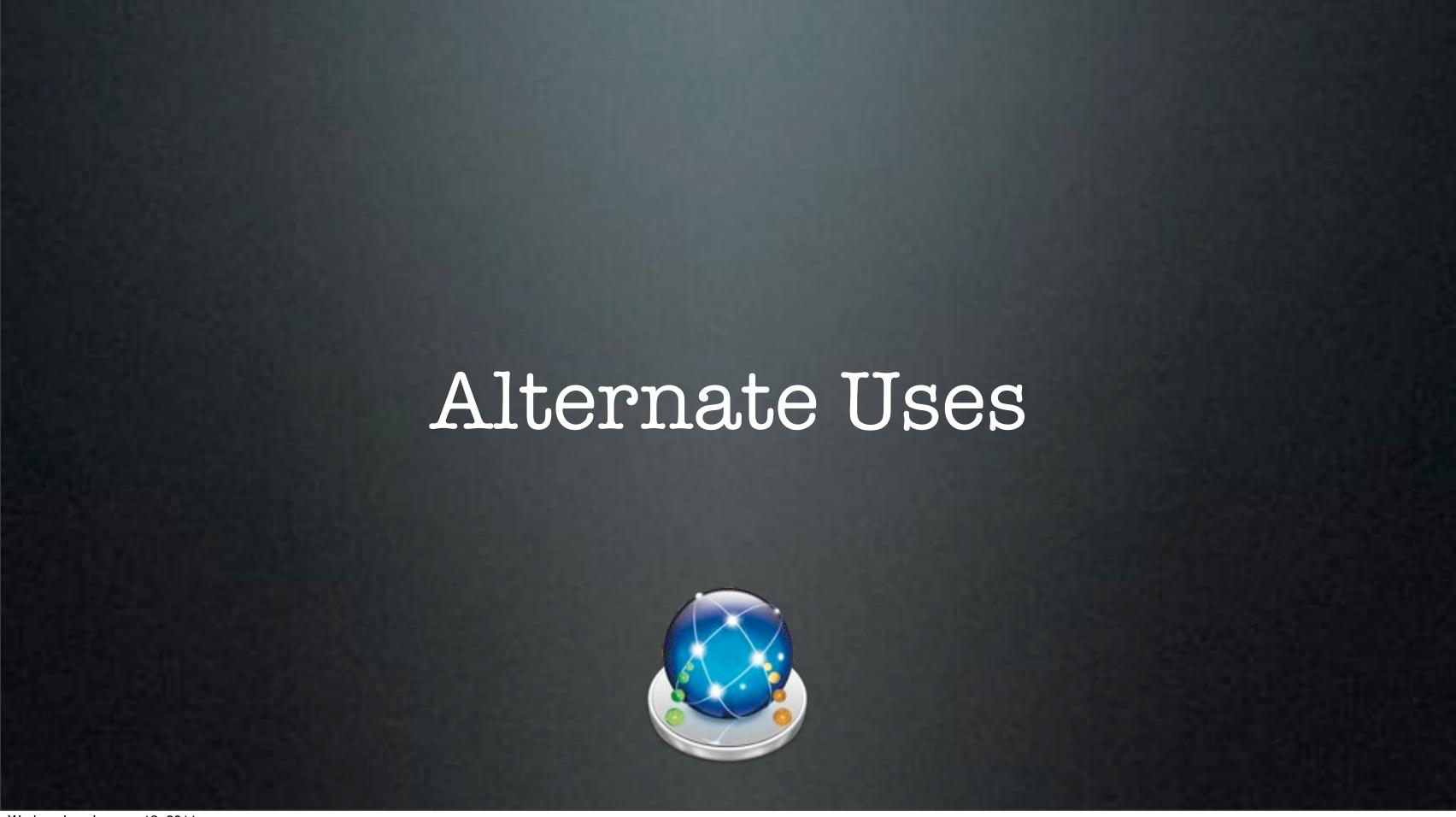

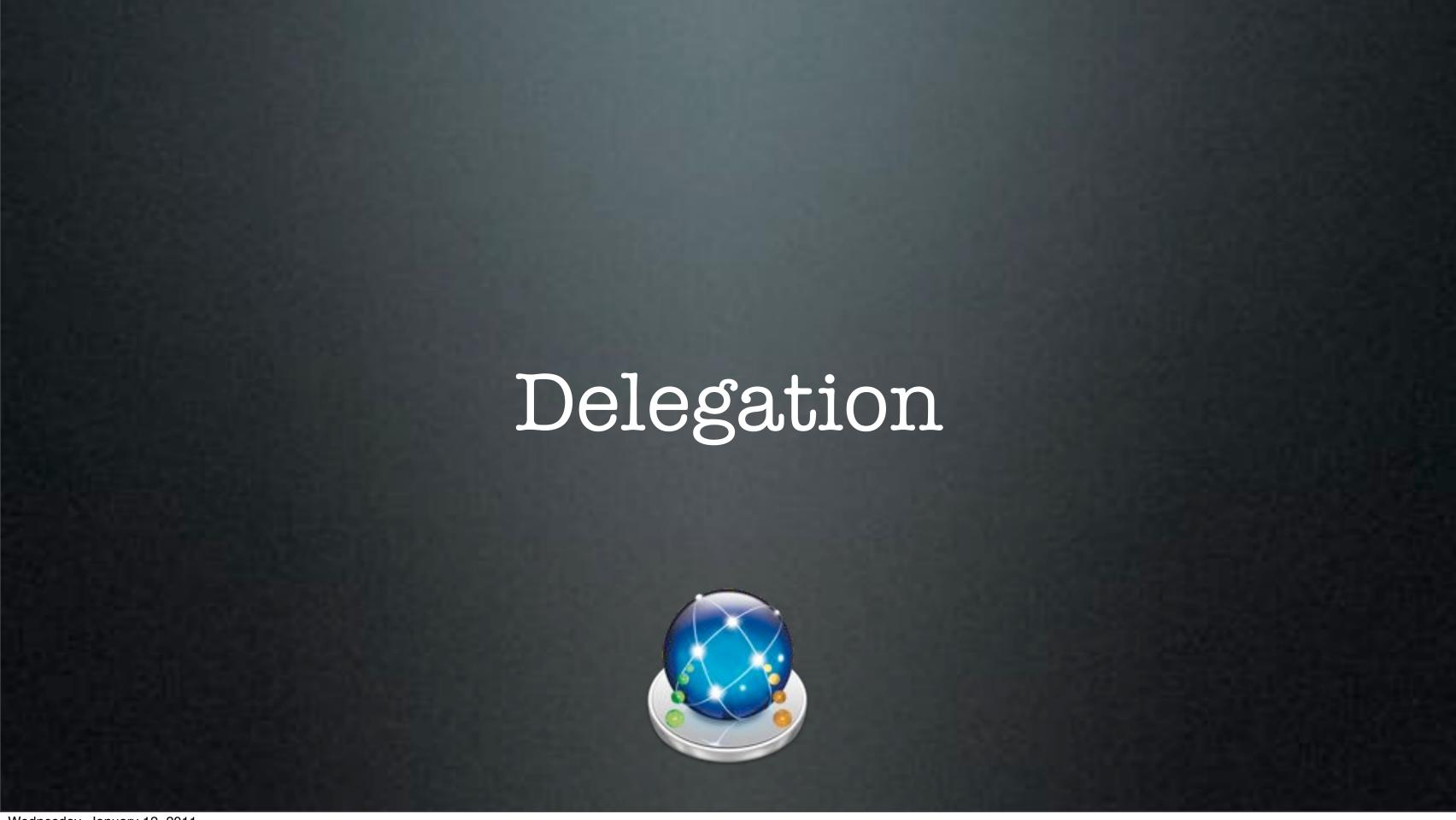

# Train Your Ninjas

- Easy to Understand Workflows
- Easily Repeatable
- Maintain Control & Standards

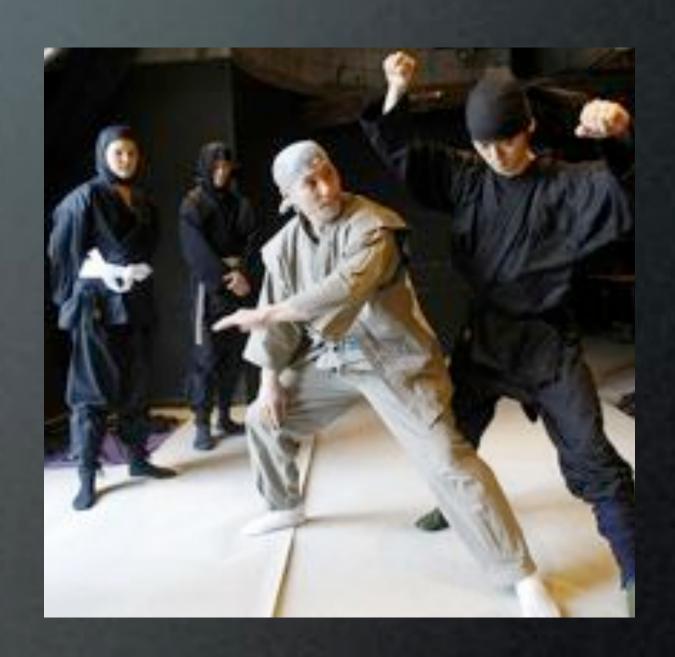

## Let Others Play

- Staff "Play" the Workflow
- Number Workflows for Ease
- Restrict Access with Groups

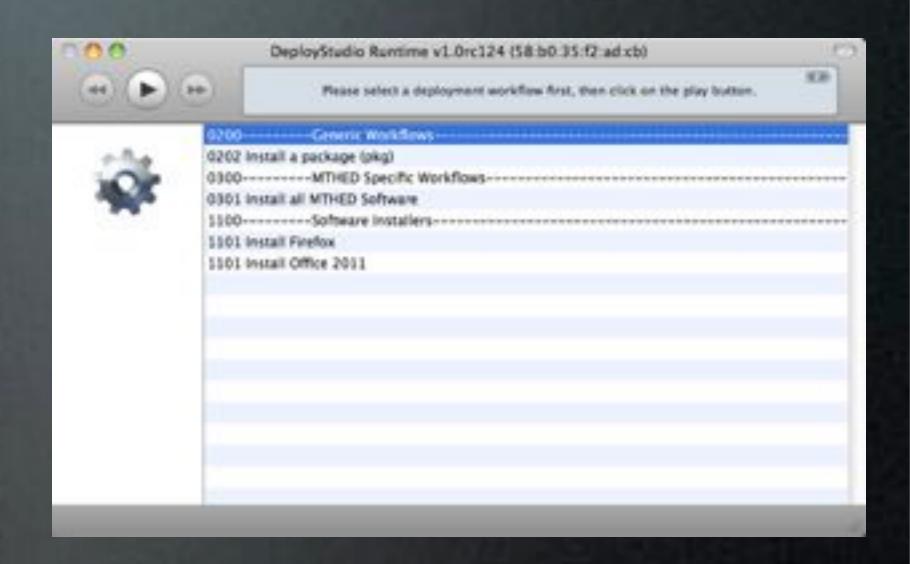

# Let Others Play

- Staff "Play" the Workflow
- Number Workflows for Ease
- Restrict Access with Groups

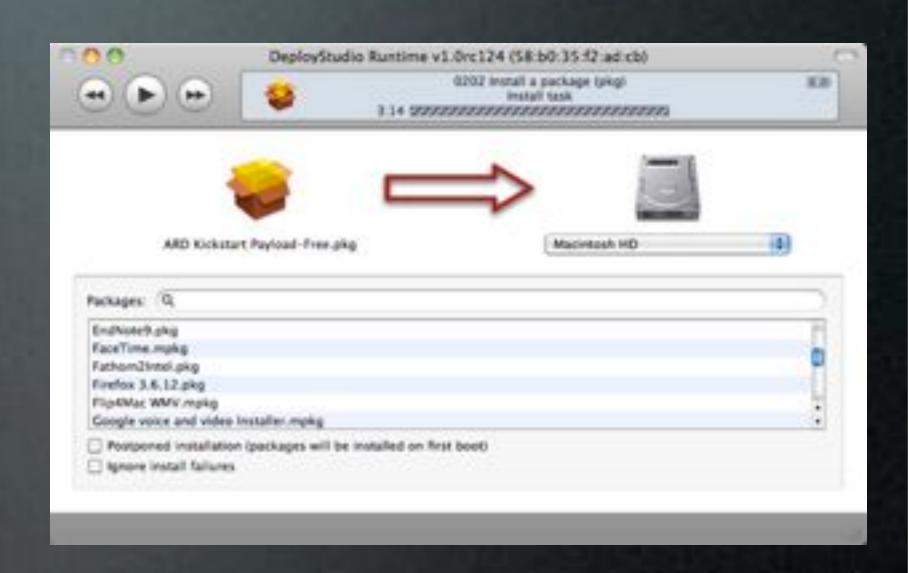

# Tips

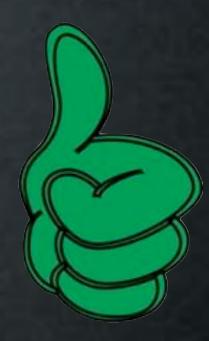

- Numbered Workflows are Easier to Communicate
- Provide Very Limited Rights First

Do You Have Any?

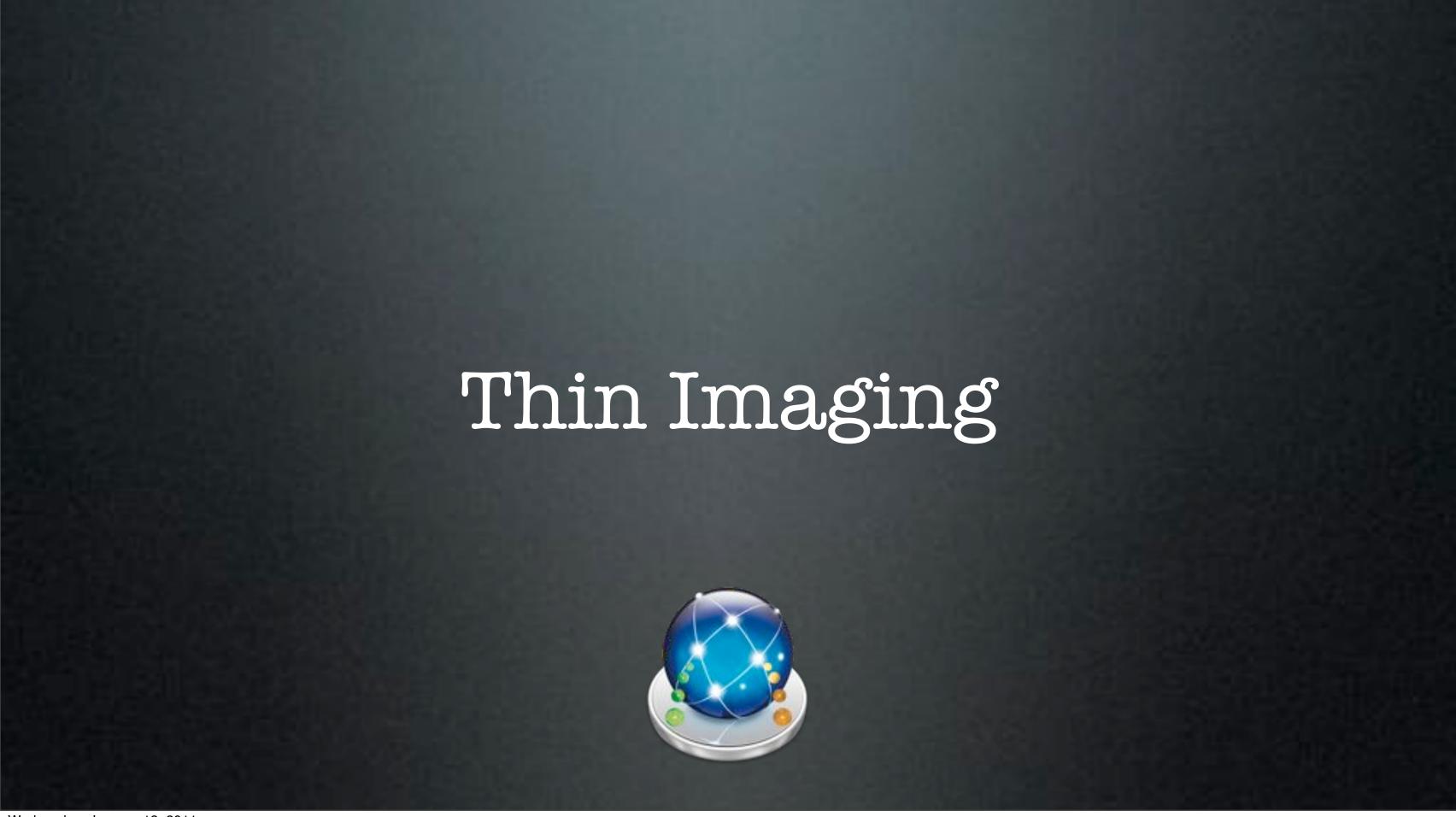

# Thin Imaging

- Use Custom and Retail Scripts & Packages
- Install On Top of OS X Base
- Easy to Configure
- Quick to Change

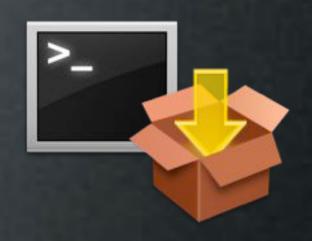

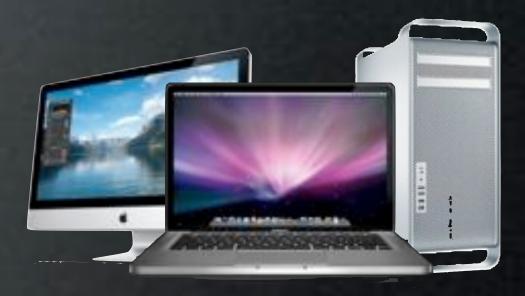

# Target

- Existing Systems or Images
  - Use InstaDMG
  - Disk Utility
  - DeployStudio
  - Existing System
  - Out of Box

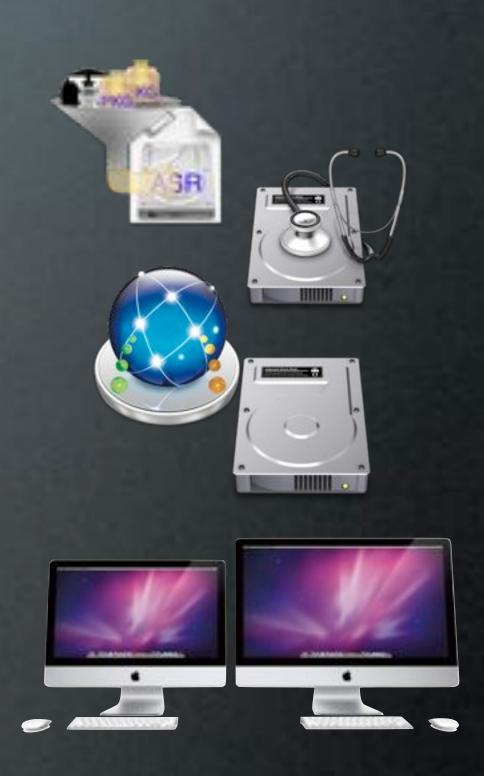

### Workflow Example

- Remove Computer from Box
- Run DeployStudio Workflow
  - Install Packages/Scripts
  - Create Users
  - Bind to AD/OD
- Deploy!

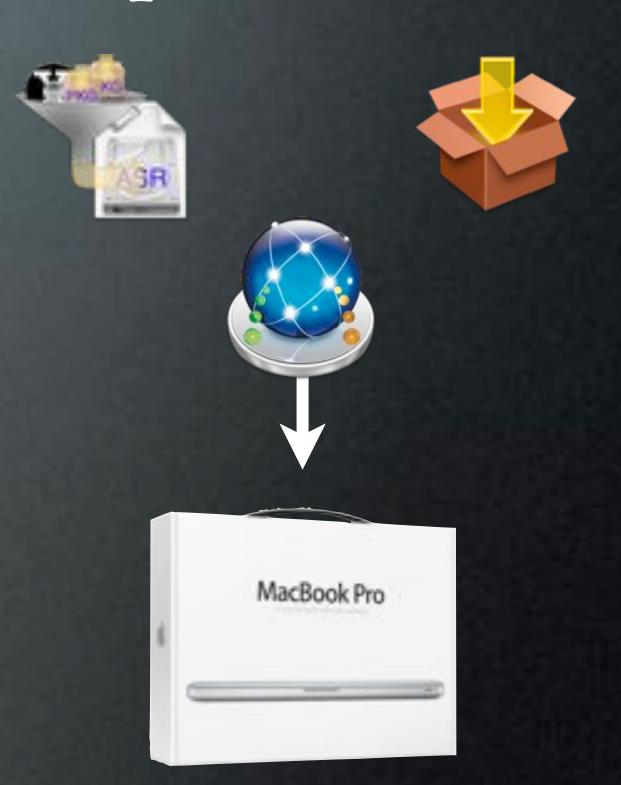

### Workflow Example

- Remove Computer from Box
- Run DeployStudio Workflow
  - Install Packages/Scripts
  - Create Users
  - Bind to AD/OD
- Deploy!

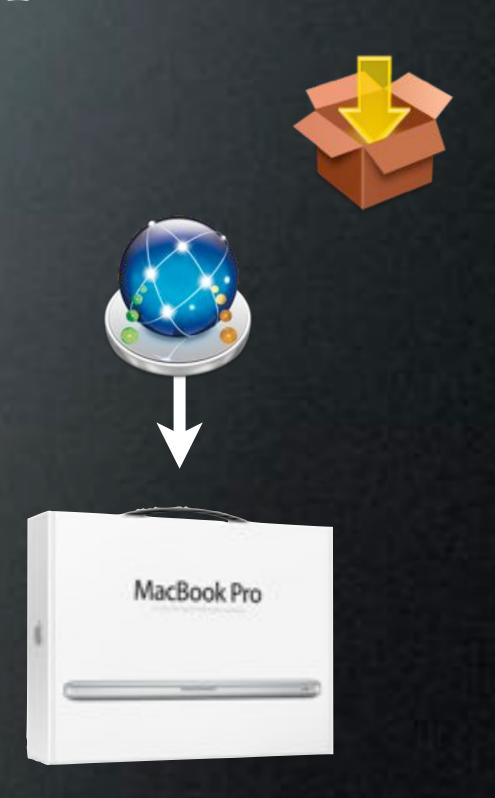

### Workflow Example

- Remove Computer from Box
- Run DeployStudio Workflow
  - Install Packages/Scripts
  - Create Users
  - Bind to AD/OD
- Deploy!

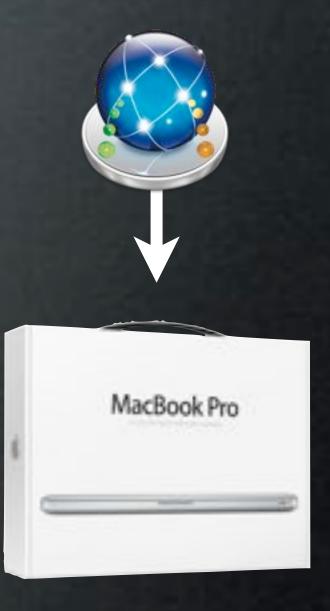

Task Target

- No Last Restored Volume -
  - Tasks Need Target
- Overcome Task Limitations by
  - Renaming Volume
  - Manually Setting Target for Tasks

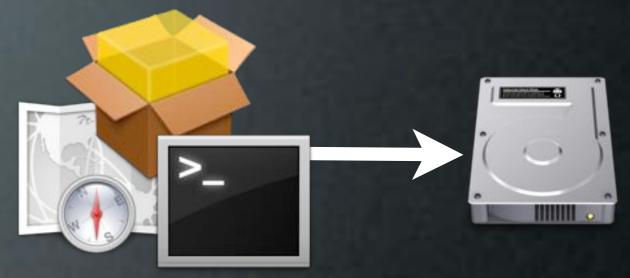

# Tips

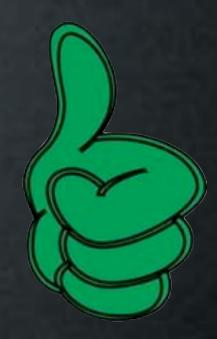

- Great for Trickle-In-Machines
- Test Any Changes, Test a Lot!

Do You Have Any?

- Slower Than Single Image
- More Error Prone

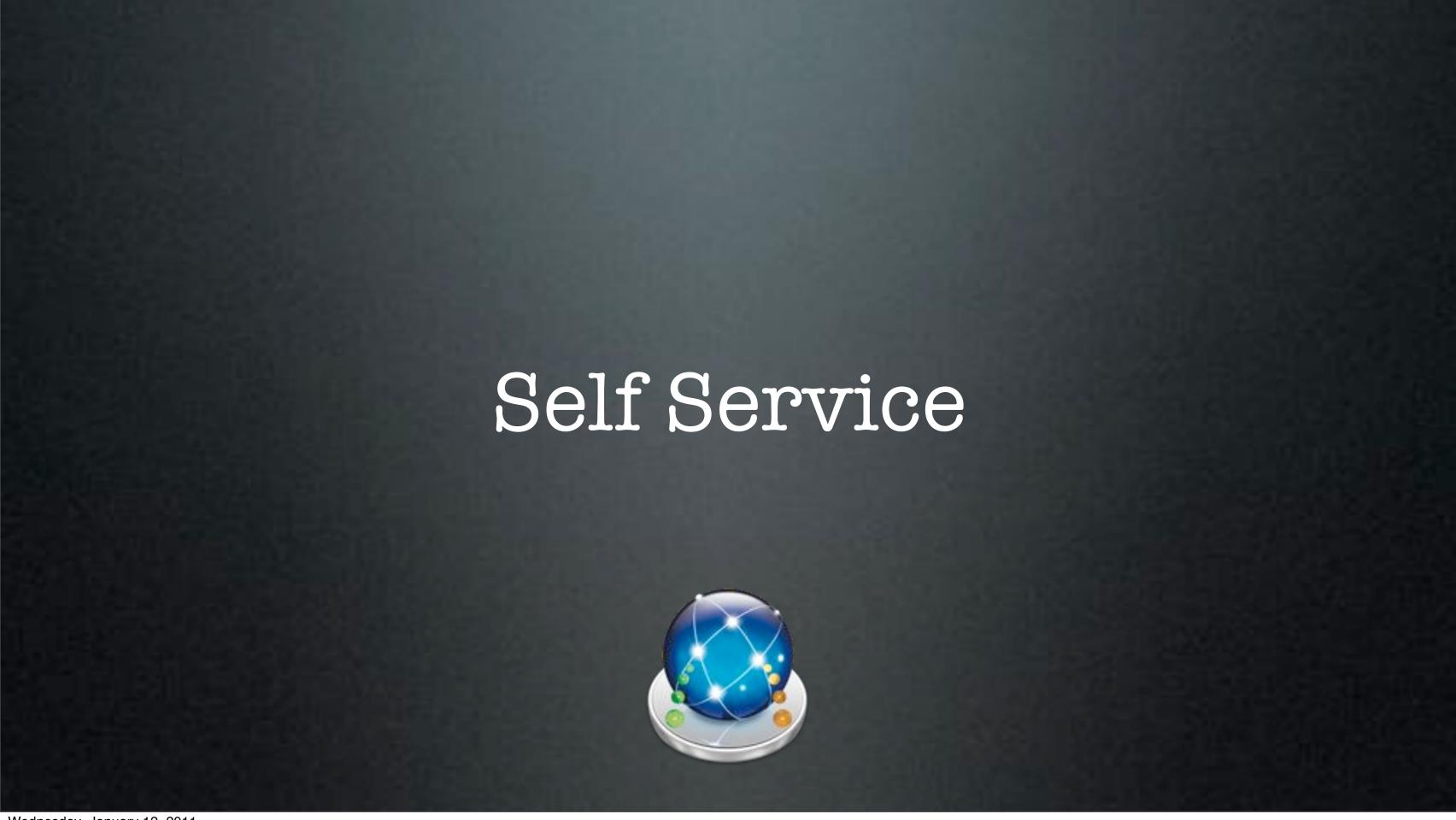

### Power to the People

- Stand Alone DeployStudio Runtime
  - Easy DIY Software Installs
  - Maintenance Scripts
  - Group Restrictions
  - More Access Over Time

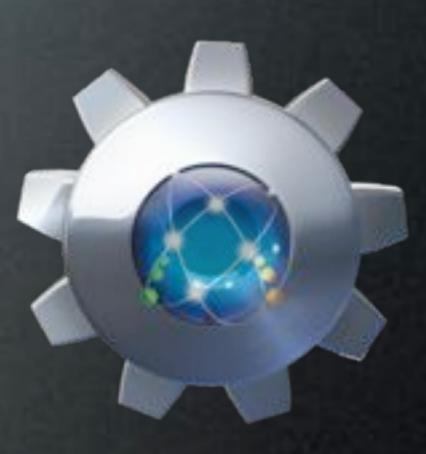

### Runtime Privileges

- Runtime Does Not Require Admin Rights
- Does Require Login to Runtime
- Only Workflows With Proper Access Show
- Modified /etc/sudoers

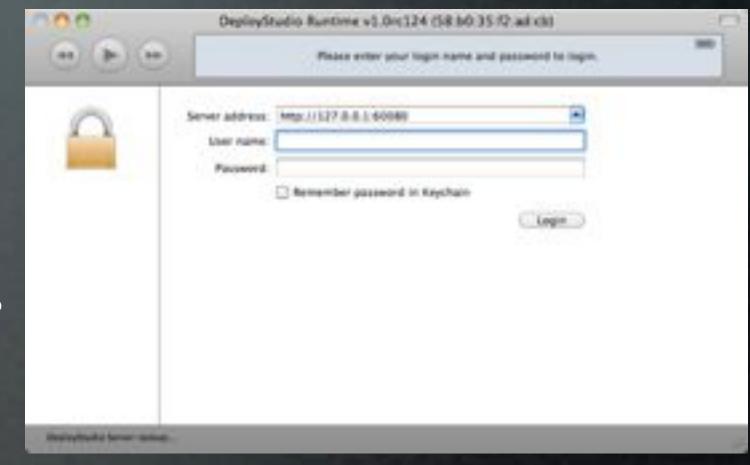

%everyone ALL=NOPASSWD: /Applications/Utilities/DeployStudio\Runtime.app/Contents/MacOS/Runtime.bin

## Running Runtime

- Open From Script & Terminal
- Create .app With Platypus
- Open With Apple Remote Desktop

#### Distribute

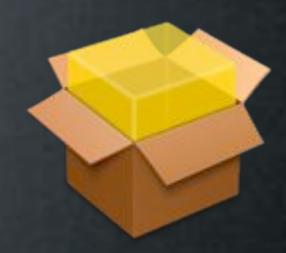

- Package DeployStudio Admin.app
- Use Parts Of DS Admin Installer Postflight To
  - Link DS Runtime In Utilities
  - Allow Installs With /etc/sudoers
- Deploy Easier Method To Open Runtime Platypus App

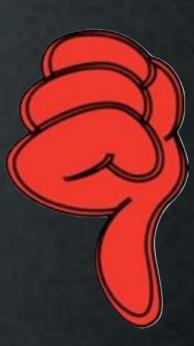

- Self Service Needs Rebuilt When Servers Are Updated
- Has To Mount Entire Repository
- Slow From Outside Internal Network

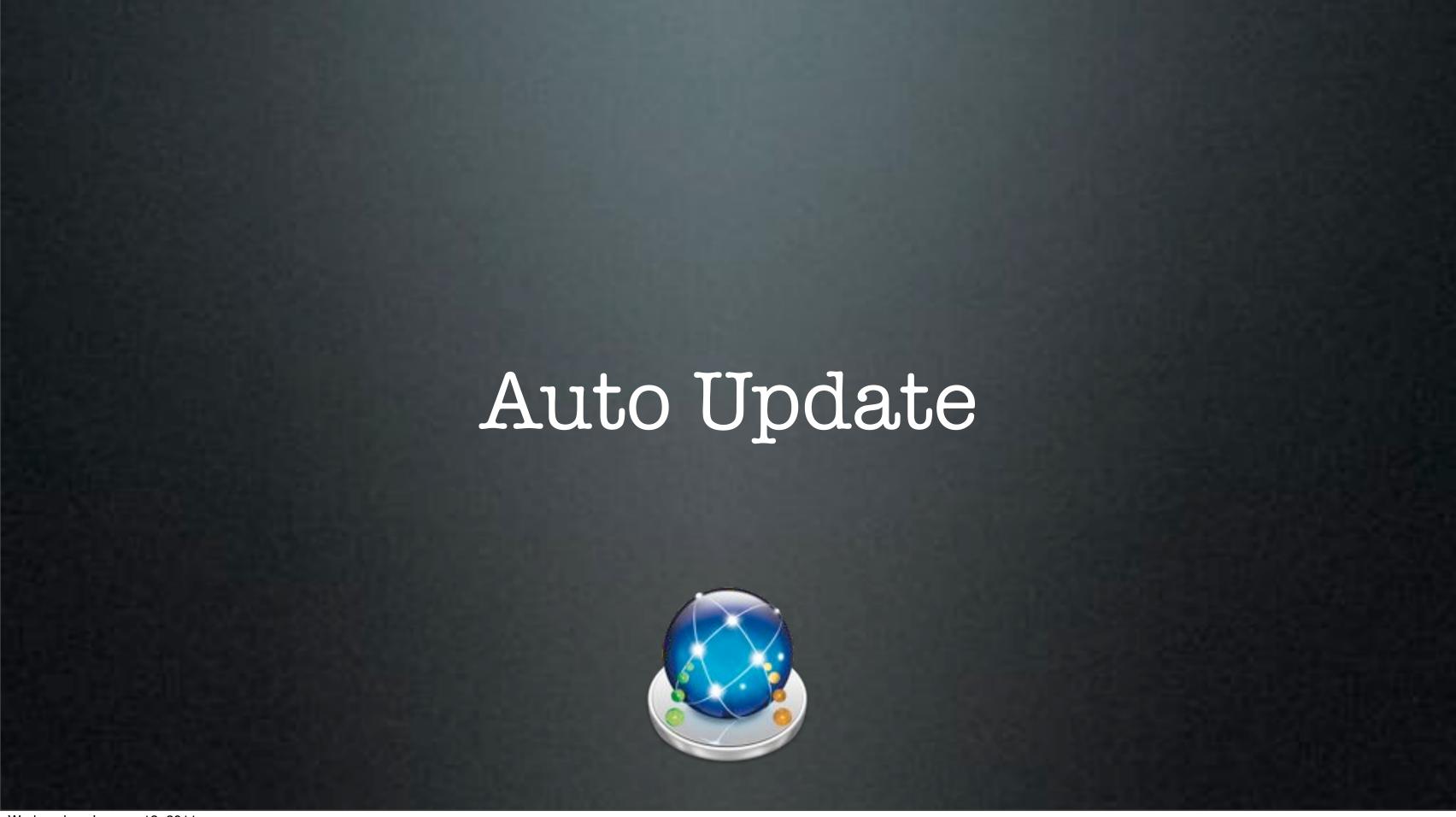

#### Automatic Updates

- Run Updates or Maintenance
  - Daily/Weekly/Monthly
  - NetBoot to DeployStudio
  - Use Secondary NetBoot Set with AutoLogin

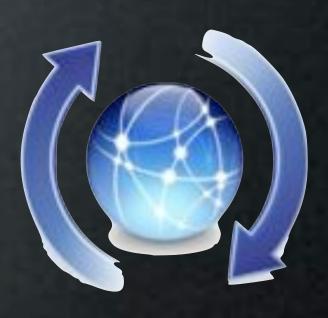

|                         | Ceneric task                                           |     |
|-------------------------|--------------------------------------------------------|-----|
| Description:            |                                                        |     |
| Error message:          |                                                        |     |
| Command:<br>Parameters: | educ_rename_computer.sh                                |     |
|                         | execution (command will be launched on first boot)     |     |
| Target volu             | install on the last restored volume in Ignore failures | (5) |
| M Automate              |                                                        |     |

|                                                             | Periodic NetBoot task                    |   |
|-------------------------------------------------------------|------------------------------------------|---|
| Target volume:                                              |                                          | • |
| Automatically Ne  Daily  Weekly  Monthly  Neboot server (or | Boot the computer:  O O : OO O  Sunday C |   |
| IP address:                                                 | NetBoot set name: dsset_5012_236.nbi     |   |
|                                                             | lications status (force reboot)          |   |

| Target volume: Maci  | intosh HD<br>onfigure the last restored volume |  |
|----------------------|------------------------------------------------|--|
| Network time server: |                                                |  |
|                      | America/New_York                               |  |
|                      |                                                |  |
|                      |                                                |  |

| Configure the last restored volume  Software Update Server base URL: http://swupd.deploystudio.com:8088/ (optional) |  |
|----------------------------------------------------------------------------------------------------|--|
| (optional)                                                                                                    |  |
|                                                                                                    |  |
| Man Apple Software Update client at first boot                                                                      |  |

|                | Generic task                                       |  |
|----------------|----------------------------------------------------|--|
| Description:   |                                                    |  |
| Error message: |                                                    |  |
|                | educ_set_startup_disk_sh                           |  |
| Parameters:    |                                                    |  |
|                | execution (command will be launched on first boot) |  |

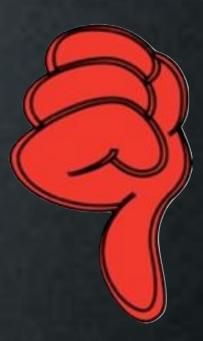

- Machines Must be On
- Could Cause Data Loss During Force Reboot

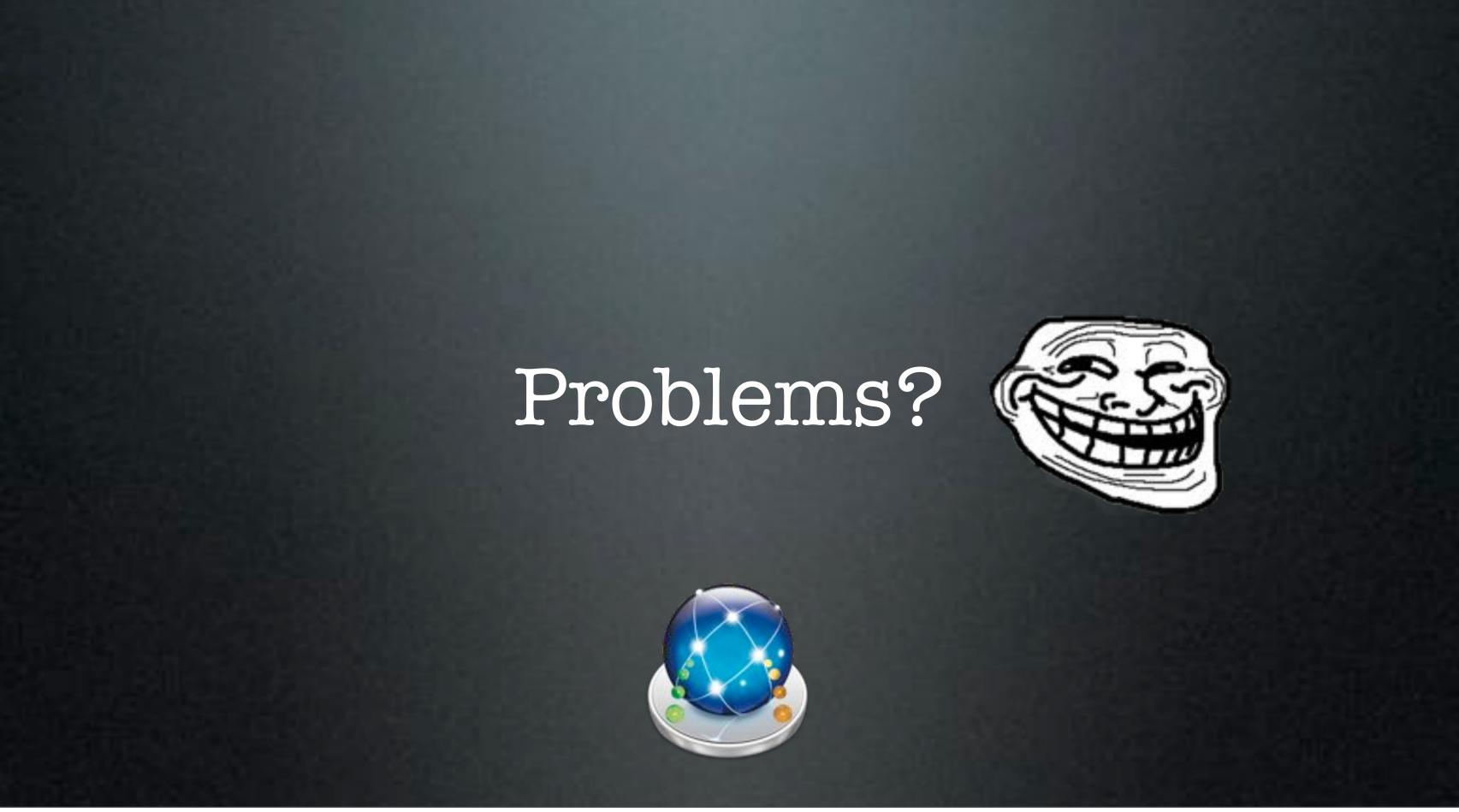

## Tips

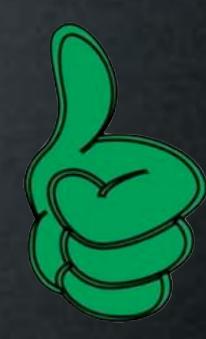

- Previous NTFS Restore Failures Fixed
- Don't "Upgrade" Admin Check For Updates!

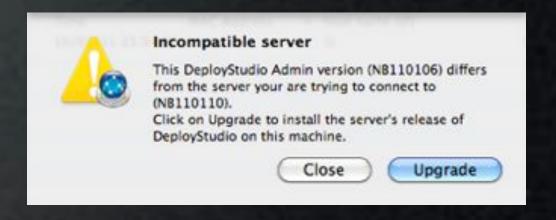

Do You Have Any?

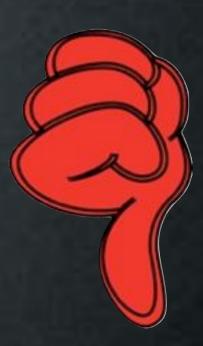

- Not Open Source Future Unknown
- Back Button Doesn't Reverse Actions
- Repository Access Permission Issues
- Some Images Are Not Hardware Independent

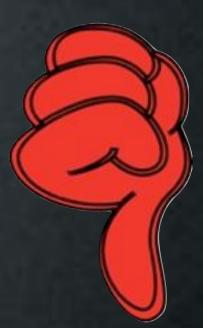

• Admin.app Fails to Upgrade

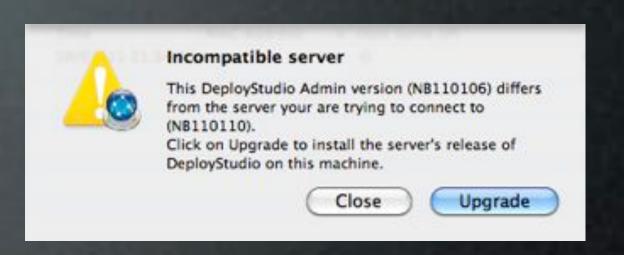

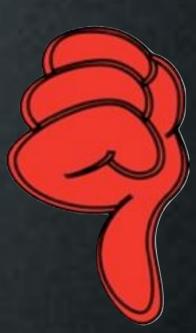

• Admin.app Fails to Upgrade

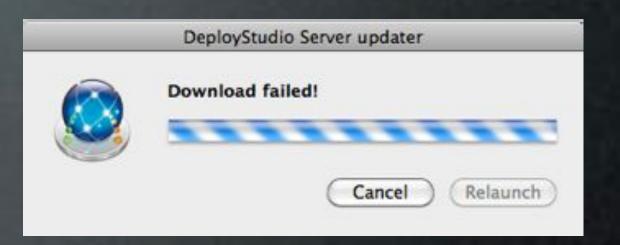

- Reversed Network Interfaces
  - Common on iMac Model Identifier 8,1
- Abort Workflow Command Fails
- Automated Workflows Can Blow Away Data
- 10.6.6 Netboot Sets Do Not Work (Fixed in NR110110)

#### Guides

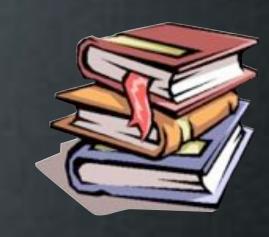

- Server Setup Video
   http://tinyurl.com/deploystudio101
- Imaging Workflows http://tinyurl.com/DSimagingworkflows
- Server Guide <a href="http://tinyurl.com/DSServerGuide">http://tinyurl.com/DSServerGuide</a>

#### Thanks!

http://www.macenterprise.org/mailing-list

www.deploystudio.com/forums

http://osxdeployment.info/wiki/Main\_Page

http://deploystudio.wikispaces.com/

irc.freenode.net - ##osx-server

#### Thanks!

http://www.macenterprise.org/mailing-list

www.deploystudio.com/forums

http://osxdeployment.info/wiki/Main\_Page

→ <a href="http://deploystudio.wikispaces.com/">http://deploystudio.wikispaces.com/</a>

irc.freenode.net - ##osx-server

-Check Out the Scripts!